# **Multimediální videoprůvodce pro předmět Softwarová podpora inženýrských výpočtů pro prezenční studium, část Wolfram Mathematica**

David Nevrlka

Bakalářská práce 2022

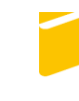

Univerzita Tomáše Bati ve Zlíně Fakulta aplikované informatiky

Univerzita Tomáše Bati ve Zlíně Fakulta aplikované informatiky Ústav automatizace a řídicí techniky

Akademický rok: 2021/2022

# ZADÁNÍ BAKALÁŘSKÉ PRÁCE

(projektu, uměleckého díla, uměleckého výkonu)

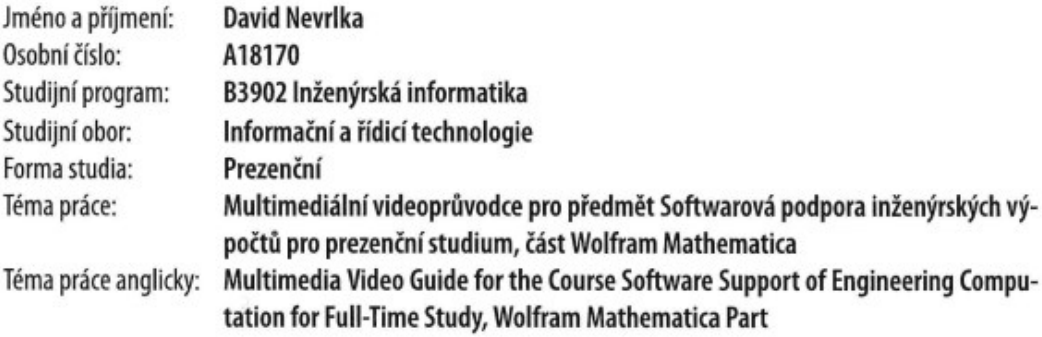

# Zásady pro vypracování

- 1. Provedte literární průzkum z oblasti úvodu do Wolfram Mathematica a software použitém při tvorbě multimediálního průvodce.
- 2. Ve Wolfram Mathematica vypracujte výklad a cvičné úkoly 13 hlavních oblastí, jako je práce s maticemi, vektory, import a export obrázků, práce s rovnicemi formou notebooků.
- 3. Vytvořte multimediálního průvodce na základě notebooků vytvořených dle zásady č. 2.
- 4. V praktické části práce popište vytvořené notebooky a multimediálního průvodce.
- 5. Vytvořeného multimediálního průvodce umístěte na CD/DVD.

Forma zpracování bakalářské práce: tištěná/elektronická

Seznam doporučené literatury:

- 1. WOLFRAM, Steven. The Mathematica Book. 5. vydání. Wolfram Media, 2003. ISBN 1-57955-022-3.
- 2. MAGRAB, Edward B. An Engineer's Guide to Mathematica. 1. vydání. John Wiley & Sons, 2014. ISBN 978-1-118821-26-8.
- 3. WOLFRAM, Steven. An Elementary Introduction to Wolfram Mathematica. Wolfram Media, 2016. ISBN 978-1-944183- $00-4.$
- 4. TAM, Patrick T. A Physicist's Guide to Mathematica. 2. vydání. Elsevier, 2008. ISBN 978-0-12-683192-4.
- 5. WELLIN, Paul R., GAYLORD, Richard J., KAMIN, Samuel N. An Introduction to Programming with Mathematica. Cambridge University Press, 2005. ISBN 978-0-521-84678-3.

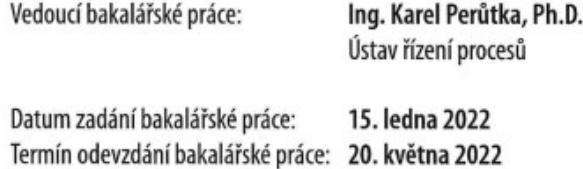

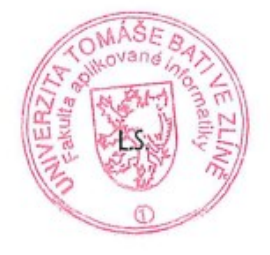

prof. Ing. Vladimír Vašek, CSc. v.r. ředitel ústavu

doc. Mgr. Milan Adámek, Ph.D. v.r. děkan

Ve Zlíně dne 15. ledna 2022

## **Prohlašuji, že**

- beru na vědomí, že odevzdáním bakalářské práce souhlasím se zveřejněním své práce podle zákona č. 111/1998 Sb. o vysokých školách a o změně a doplnění dalších zákonů (zákon o vysokých školách), ve znění pozdějších právních předpisů, bez ohledu na výsledek obhajoby;
- beru na vědomí, že bakalářská práce bude uložena v elektronické podobě v univerzitním informačním systému dostupná k prezenčnímu nahlédnutí, že jeden výtisk bakalářské práce bude uložen v příruční knihovně Fakulty aplikované informatiky Univerzity Tomáše Bati ve Zlíně;
- byl/a jsem seznámen/a s tím, že na moji bakalářskou práci se plně vztahuje zákon č. 121/2000 Sb. o právu autorském, o právech souvisejících s právem autorským a o změně některých zákonů (autorský zákon) ve znění pozdějších právních předpisů, zejm. § 35 odst. 3;
- beru na vědomí, že podle § 60 odst. 1 autorského zákona má UTB ve Zlíně právo na uzavření licenční smlouvy o užití školního díla v rozsahu § 12 odst. 4 autorského zákona;
- beru na vědomí, že podle § 60 odst. 2 a 3 autorského zákona mohu užít své dílo bakalářskou práci nebo poskytnout licenci k jejímu využití jen připouští-li tak licenční smlouva uzavřená mezi mnou a Univerzitou Tomáše Bati ve Zlíně s tím, že vyrovnání případného přiměřeného příspěvku na úhradu nákladů, které byly Univerzitou Tomáše Bati ve Zlíně na vytvoření díla vynaloženy (až do jejich skutečné výše) bude rovněž předmětem této licenční smlouvy;
- beru na vědomí, že pokud bylo k vypracování bakalářské práce využito softwaru poskytnutého Univerzitou Tomáše Bati ve Zlíně nebo jinými subjekty pouze ke studijním a výzkumným účelům (tedy pouze k nekomerčnímu využití), nelze výsledky bakalářské práce využít ke komerčním účelům;
- beru na vědomí, že pokud je výstupem bakalářské práce jakýkoliv softwarový produkt, považují se za součást práce rovněž i zdrojové kódy, popř. soubory, ze kterých se projekt skládá. Neodevzdání této součásti může být důvodem k neobhájení práce.

## **Prohlašuji,**

- že jsem na bakalářské práci pracoval samostatně a použitou literaturu jsem citoval. V případě publikace výsledků budu uveden jako spoluautor.
- že odevzdaná verze bakalářské práce a verze elektronická nahraná do IS/STAG jsou totožné.

Ve Zlíně, dne 18.5.2022 David Nevrlka, v.r.

podpis studenta

## **ABSTRAKT**

V teoretické části bakalářské práce je popsána historie, využití, vývojové prostředí a jsou zmíněny i srovnatelné aplikace softwaru Wolfram Mathematica. Dále jsou zmíněny využité programy pro tvorbu multimediálního průvodce. Praktická část nám nejprve popisuje obsah sešitů Mathematica pro 13 lekcí výuky. Dále vysvětluje, jak byl vytvořen multimediální videoprůvodce, který bude sloužit jako pomůcka při výuce předmětu Softwarová podpora inženýrských výpočtů.

Klíčová slova: multimediální průvodce, videoprůvodce, Wolfram Mathematica (software), OBS Studio (software), HitFilm Express (software), CodeSandbox (webová aplikace)

## **ABSTRACT**

The theoretical part of the bachelor thesis describes the history, use, development environment and comparable applications of Wolfram Mathematica software. The programs used to create the multimedia guide are also mentioned. The practical part first describes the content of created Mathematica workbooks for 13 lessons. It also explains how a multimedia video guide was created, which will serve as an aid in teaching the subject Software support of engineering computation.

Keywords: multimedia guide, video guide, Wolfram Mathematica (software), OBS Studio (software), HitFilm Express (software), CodeSandbox (web application)

Chtěl bych poděkovat Ing. Karlu Perůtkovi, Ph.D. za vedení mé bakalářské práce, cenné rady a odborný dohled. Děkuji také Ing. Pavlu Navrátilovi, Ph.D. za radu při návrhu multimediálního průvodce. Mé poděkování patří také mé rodině, která mi umožnila studium a podporovala mě společně s přítelkyní.

# **OBSAH**

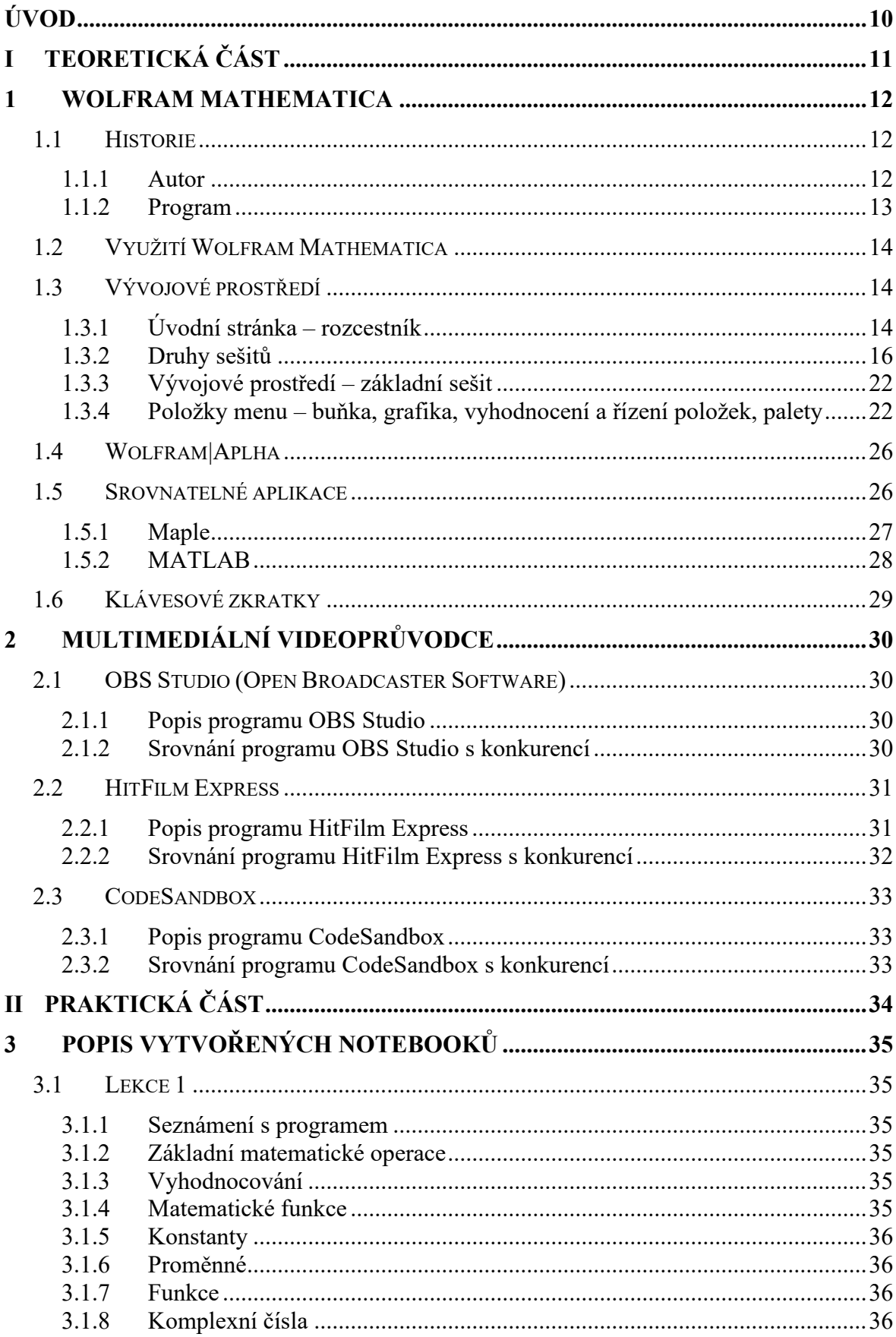

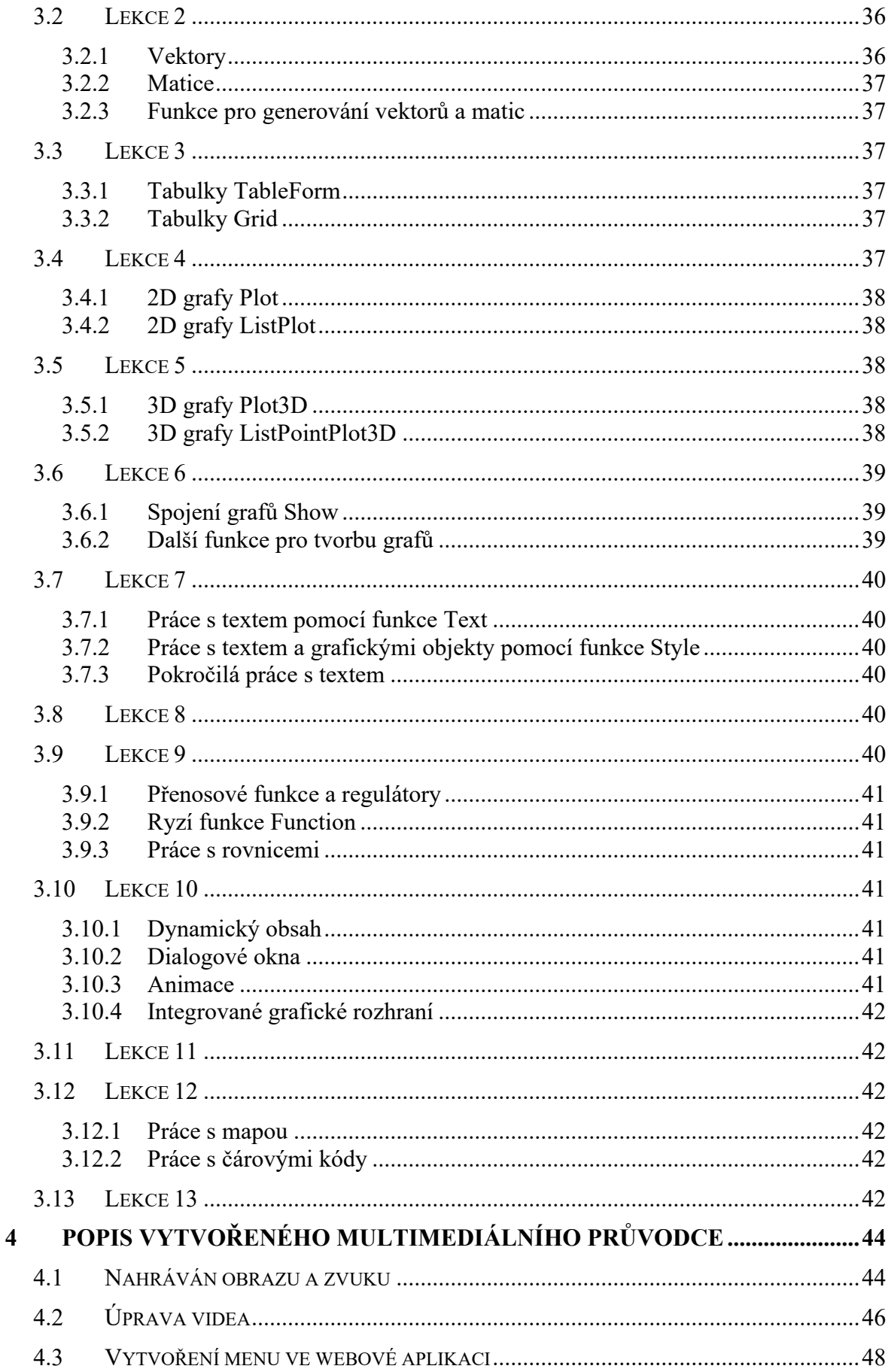

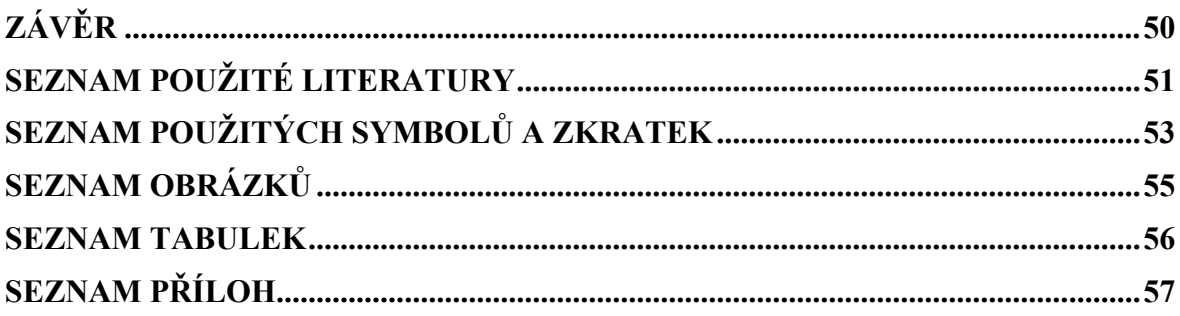

## <span id="page-9-0"></span>**ÚVOD**

V dnešní době, kdy všichni studenti zažili těžkou dobu spojenou s distanční výukou či karanténou z důvodu rozšíření viru Covid-19, se snad každý setkal s nějakou formou výuky pomocí videoprůvodce. Tento multimediální videoprůvodce bude sloužit studentům Univerzity Tomáše Bati, kteří studují na Fakultě aplikované informatiky a nyní absolvují předmět Softwarová podpora inženýrských výpočtů v prezenční formě studia. Cílem je studenty a posluchače seznámit s programem Wolfram Mathematica.

Teoretická část této bakalářské práce bude tvořena ze dvou základních kapitol. V první kapitole bude popsán samotný program Wolfram Mathematica. První část této kapitoly věnujeme historii, kde si shrneme životopis autora a postup vývoje softwaru. Následně si ukážeme, v jakých odvětvích můžeme program využít. Dalšími hlavními body je popis vývojového prostředí, klávesové zkratky a využití webové aplikace Wolfram|Aplha. Poslední část věnujeme srovnatelným počítačovým algebraickým systémům. V druhé kapitole se budeme věnovat multimediálnímu průvodci, kde si nejprve popíšeme a následně srovnáme vybrané programy a aplikace s konkurencí. Pro nahrávání obrazu a zvuku bude využit software OBS Studio. Úprava videa bude tvořena v programu HitFilm Express a rozcestník multimediálního videoprůvodce pomocí webové aplikace CodeSandbox.

Dále následuje praktická část bakalářské práce. Nejprve se zaměříme na popis třinácti vytvořených lekcí, které odpovídají učivu pro zadaný předmět. U každé lekce také uvedeme, co se v lekci naučíme a popíšeme si využité funkce. Další kapitolou bude vytvoření samotného multimediálního videoprůvodce. Budeme se věnovat nahrávání obrazu a zvuku pomocí aplikace OBS Studio, kterou si popíšeme a ukážeme, jak vytvořit první nahrávku. V další části ukážeme, jak pracovat s programem na úpravu videa HitFilm Express a v poslední části vytvoříme menu multimediálního videoprůvodce ve webové aplikaci CodeSandbox pro úpravu kódu HTML.

Cílem této bakalářské práce by mělo být v teoretické části představení všech využitých programů a v praktické části popis vytvořených lekcí a práce s programy na tvorbu multimediálního videoprůvodce.

# <span id="page-10-0"></span>**I. TEORETICKÁ ČÁST**

## <span id="page-11-0"></span>**1 WOLFRAM MATHEMATICA**

## <span id="page-11-1"></span>**1.1 Historie**

#### <span id="page-11-2"></span>**1.1.1 Autor**

Autorem programu Mathematica je známý vědec Stephen Wolfram, který je nyní považovaný za jednoho z nejdůležitějších dnešních inovátorů v technickém počítání či také jako jeden z předních nejoriginálnějších výzkumných vědců na světě. Vynálezy a inovace ve vědě, technice či podnikání jsou také jeho dílem, které v průběhu více než čtyř desetiletí vymyslel, nebo zkonstruoval. Je zakladatelem a generálním ředitelem společnosti Wolfram Research, která vytváří a stará se o výpočetní technologie jako je právě Mathematica, Wolfram|Alpha nebo programovací jazyk Wolfram.

Narodil se roku 1959 v Londýně, začal studovat na Etonu, Oxfordu a Caltechu. Ve věku 15 let publikoval svou první vědeckou práci a ve 20 letech získal na Caltechu doktorát z teoretické fyziky. Jelikož začal využívat počítače stal se Wolfram velmi rychle lídrem v oblasti vědeckých počítačů a v roce 1979 zahájil konstrukci prvního moderního systému počítačové algebry SMP (z angličtiny Symbolic Manipulation Program), který o dva roky později také uvedl komerčně na trh. Dále jeho cílem bylo zjistit a pochopit určité složitosti, které se nachází v přírodě. Wolfram poté jeho vědomosti využil k vytvoření nového systému generování náhodnosti a také k přístupu výpočetní dynamice tekutin. V 80. letech 20. století působil jako vysokoškolský učitel, a ještě těsně před založením firmy Wolfram Research působil jako profesor fyziky, matematiky a informatiky [1].

Dne 23.června 1988 byla Wolframem představena první verze programu Mathematica, kterou svět označoval jako velký pokrok v oblasti výpočetní techniky. V dalších letech vyvíjel a zkoumal, jak by mohl svůj program rozšířit a pokročit hlavně v oborech fyziky, biologie, informatiky a matematiky. Roku 2002 vydal svou knihu *A New Kind of Science*, kde popsal všechny své dosavadní úspěšné práce. Jeho posledním největším odstartovaným projektem bylo spojení programu Mathematica či myšlenek ze své knihy a vydání aplikace Wolfram|Alpha, která je vlastně systém pro výpočty a umělou inteligenci na něhož nyní spoléhají miliony lidí [6].

#### <span id="page-12-0"></span>**1.1.2 Program**

Roku 1988 bylo prvně vydáno plně integrované prostředí Mathematica pro technické výpočty a velice změnilo způsob jakým se od té doby počítače využívají v oborech technických, fyzikálních, matematických, informatických, sociálních a biologických. Podobné balíčky numerických, algebraických a grafických prostředí existovaly již přibližně od 60. let 20. století, ale vědec a vizionář Stephan Wolfram chtěl vytvořit jeden program, který by zahrnoval všechny možné výpočty technických oborů. Tvůrce tvrdí, že klíčovou věcí, která může za tak úspěšný program, byl vynález nového symbolického počítačového jazyka, jenž může pracovat a manipulovat s velmi širokým spektrem objektů. Mathematica se stala standardem také ve strojírenství pro vývoj i výrobu produktů.

Největší část uživatelů tvoří techničtí vývojáři, ale je také hodně využívána ve vzdělávání na středních i vysokých školách jak technických, tak i netechnických oborů. Uživatelská základna Mathematica je velice rozsáhlá a je využívána ve všech kontinentech světa třeba i skladateli, lingvisty či právníky [1].

Od roku 2009 se společnost chlubí také online vyhledávačem Wolfram|Alpha, který se snaží odpovídat na všechny dotazy, jež mu uživatel zadá na rozdíl od vyhledávačů, které pouze poskytují seznamy s odkazy na další stránky s možnou odpovědí. Služba Alpha je založena na programu Mathematica a umí i využít jeho všechny funkce pro řešení nejrůznějších numerických a statistických výpočtů a také i k zobrazení například grafů či jiných vizualizací [7].

Vývoj Mathematica je veden celou dobu od založení pod firmou Wolfram Research týmem, který vede Stephan Wolfram. Úspěch programu umožnil pokračující růst společnosti Wolfram Research, která má nyní již vybudovanou velkou komunitu uživatelů, s kterými se snaží program nadále rozvíjet. V současné době je napsáno více než tři sta knih specializovaných na tento systém a vytvořeno více než sto nejrůznějších balíčků softwarů, jež obsahují program Mathematica [1].

## <span id="page-13-0"></span>**1.2 Využití Wolfram Mathematica**

Jelikož se v programu Mathematica nachází více než 6000 integrovaných funkcí, nemůžeme se divit, že pokrývají téměř všechny oblasti technických výpočtů. Všechny vestavěné funkce jsou dobře popsané v nápovědě a velice dobře mezi sebou komunikují, tudíž není problém využít více funkcí pro jeden složitější výpočet.

Software Mathematica může být využit k práci se základními či pokročilými matematickými výrazy a výpočty, které využijí zejména studenti, učitelé či vědci. Dále program pro veškeré uživatele umožňuje práci s daty a s tím souvisí také vytváření grafů ze zadaných hodnot nebo již zmíněných dat. Úprava, tvorba a export obrázků, zvuků či videí z například již vytvořených grafů či jiných funkcí je také součásti možného využití tohoto programu v oblastech, kdy je potřeba udělat záznam z vytvořené práce. Funkce pro práci s financemi jako je hledání aktuálního kurzu měn nebo zobrazení výdělku či grafu z investování do společností s aktuálními hodnotami. Wolfram Mathematica může být využit také ke sdílení některých vybraných příspěvků ze sociálních sítí. Software obsahuje také přesné astrologické funkce či geografické informace a lokace měst, krajů, států či kontinentů, které můžeme mezi sebou porovnávat.

Mathematica obsahuje také strojové učení programu, což je vlastně oblast umělé inteligence, kde využívá algoritmy a čte techniky uživatele, které se snaží software sám naučit a později může využít tyto techniky pro rychlejší získání výsledku.

## <span id="page-13-1"></span>**1.3 Vývojové prostředí**

#### <span id="page-13-2"></span>**1.3.1 Úvodní stránka – rozcestník**

Po zapnutí programu Wolfram Mathematica se nám zobrazí úvodní stránka, která má sloužit jako základní rozcestník programem a můžeme jej rozdělit do 4 částí. V první části se nachází prostor pro přihlášení uživatele a práci s účtem, druhá část nám může sloužit pro vytvoření nového sešitu, třetí část je určena pro otevření souboru a v poslední části nalezneme dokumentaci, komunitní fórum a zdroje.

V levé části nahoře můžeme naleznout jméno přihlášeného uživatele. Po kliknutí na jméno se nám zobrazí nabídka, čímž můžeme upravit **uživatelské nastavení** (*Account Settings*) nebo **odhlásit uživatele** (*Sign Out*).

V levé části pod uživatelským jménem se také nachází možnost **vytvoření nového základního sešitu** (*New Document*), která se objeví po stisknutí příslušného tlačítka. Vedle se nachází šipka, která po rozkliknutí zobrazí možnost vytvoření jiných druhů sešitů.

V levé části zabírá největší prostor **poslední otevřené soubory** (*Recent Files*). Pod touto částí můžeme najít tlačítko pro **otevření souboru z počítače** (*Open*) a **otevření souboru z cloudového úložiště** (*Open from Cloud*).

Střední část rozcestníku je věnována odkazům na dokumentaci, komunitní fórum a zdrojům. Zde se také nachází informace o aktuálně využívané verzi programu a zdali potřebujeme zobrazit rozcestník při spuštění programu.

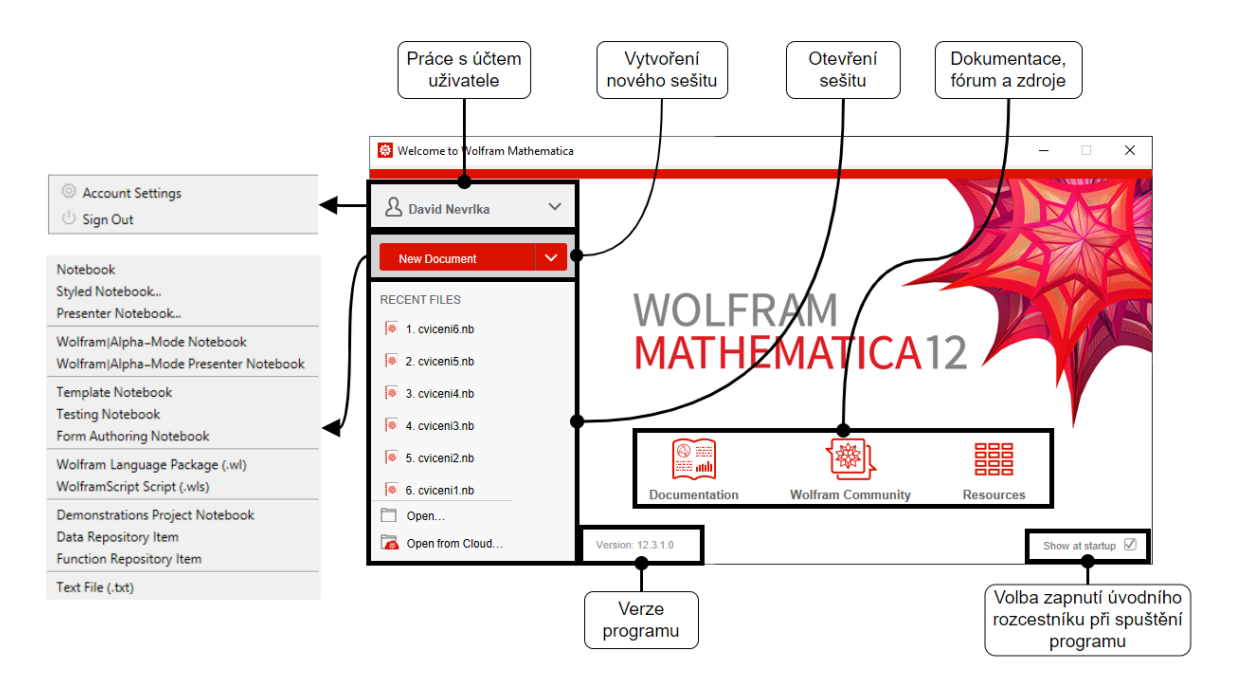

<span id="page-14-0"></span>Obrázek 1 Popsaný úvodní rozcestník Mathematica

#### <span id="page-15-0"></span>**1.3.2 Druhy sešitů**

Notebook je základní sešit, který se otevře také při otevření Text File (.txt) (viz Obr. 2).

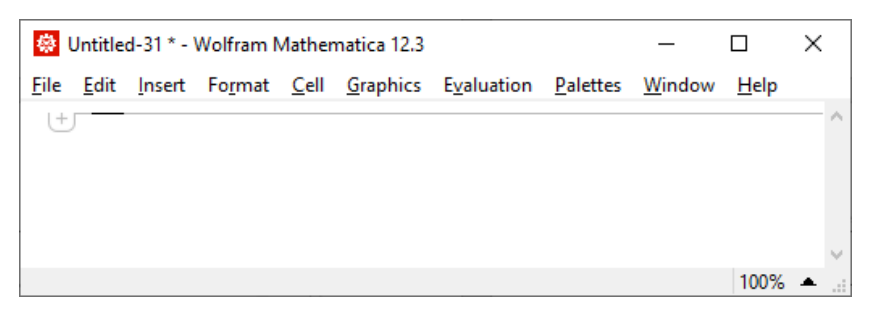

Obrázek 2 Notebook

<span id="page-15-1"></span>Styled Notebook zobrazí šablony stylů, které můžeme využít pro grafickou úpravu sešitu (viz Obr. 3). Předpřipravené styly šablon mohou být využity jako učební či odborné texty, kdy barevná změna dokumentu přitáhne více pozornosti nežli klasická.

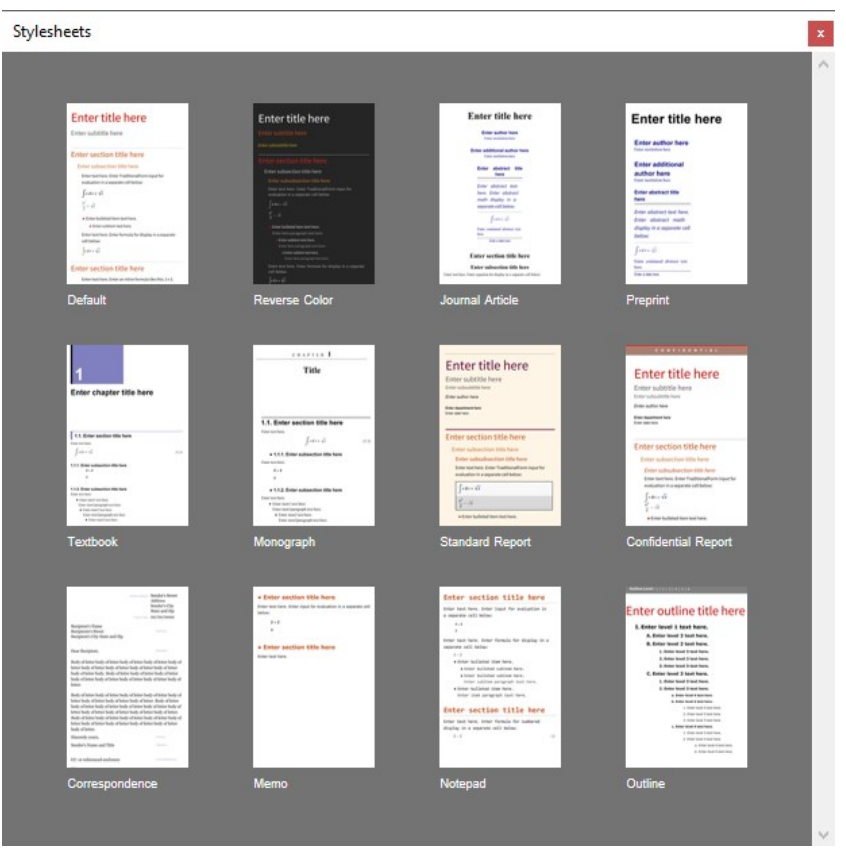

Obrázek 3 Styled Notebook

<span id="page-15-2"></span>Presenter Notebook zobrazí šablony stylů, které můžeme využít pro grafickou úpravu prezentačního sešitu (viz Obr. 4). Prezentace využitých funkcí se díky jinému stylu může dostat mezi více lidí i z důvodu zaujetí po grafické stránce zpracování.

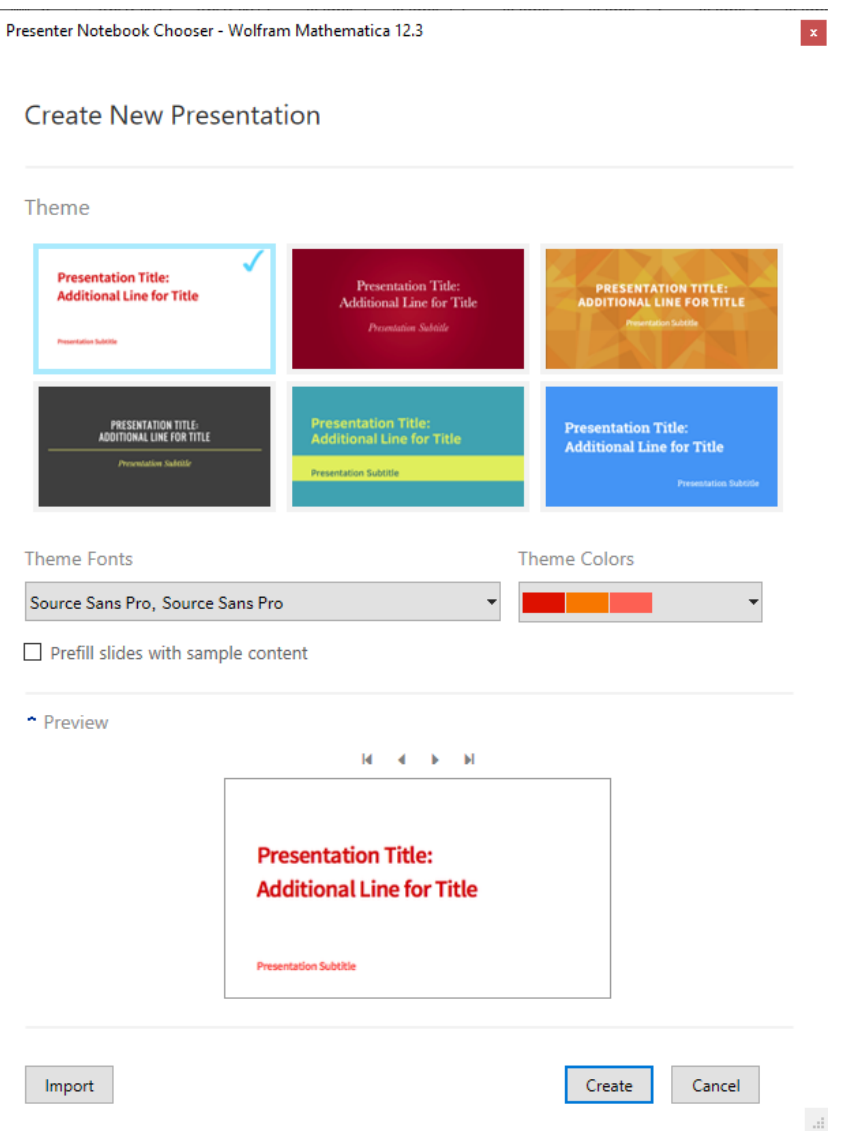

Obrázek 4 Presenter Notebook

<span id="page-16-0"></span>Wolfram|Alpha-Mode Notebook je sešit s oknem k možnému zadávání úkolů či vyhledávání službou Wolfram|Alpha (viz Obr. 5).

<span id="page-16-1"></span>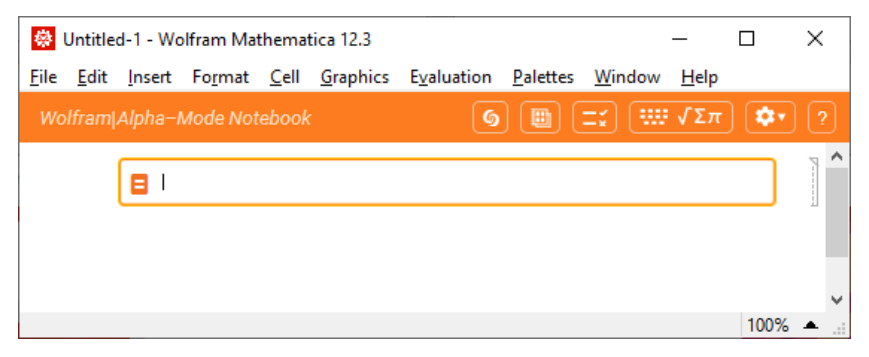

Obrázek 5 Wolfram|Alpha-Mode Notebook

Wolfram|Alpha-Mode Presenter Notebook je prezentační sešit s využitím pro zadávání úkolů či vyhledávání službou Wolfram|Alpha (viz Obr. 6).

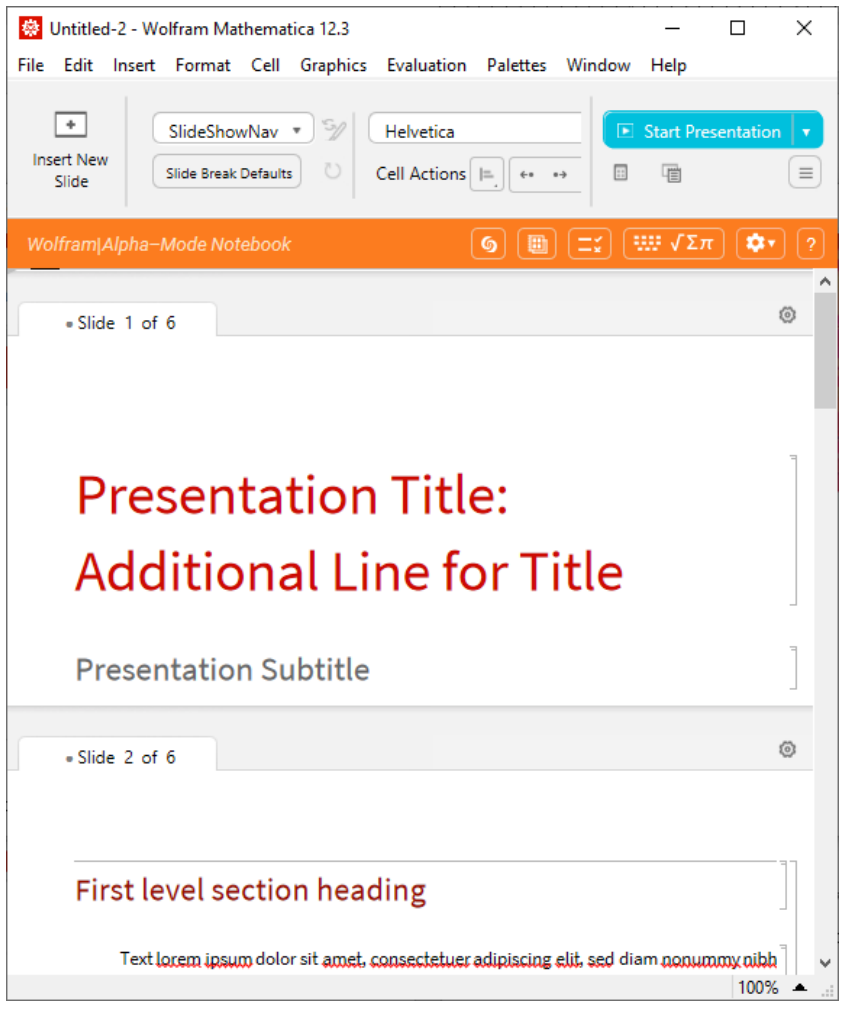

Obrázek 6 Wolfram|Alpha-Mode Presenter Notebook

<span id="page-17-0"></span>Template Notebook je předpřipravený sešit, jenž poskytuje šablonu, která je určena pro použití vybraných funkcí (viz Obr. 7).

<span id="page-17-1"></span>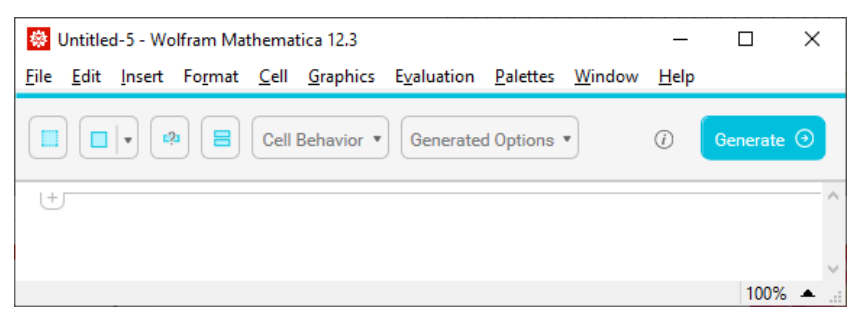

Obrázek 7 Template Notebook

Testing Notebook je předpřipravený sešit, jenž poskytuje šablonu, která je určena pro testování (viz Obr. 8).

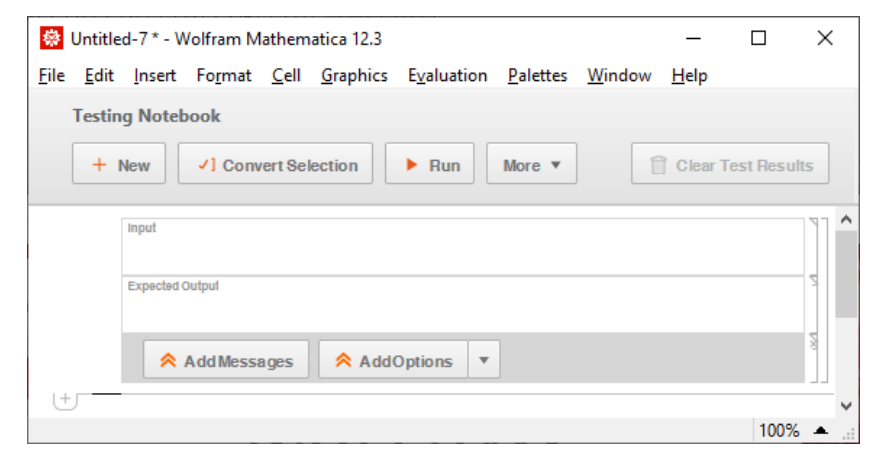

Obrázek 8 Testing Notebook

<span id="page-18-0"></span>From Authoring Notebook je předpřipravený sešit, jenž poskytuje nástroje pro tvorbu tlačítek, posuvníků, zaškrtávacích polí a podobných (viz Obr. 9).

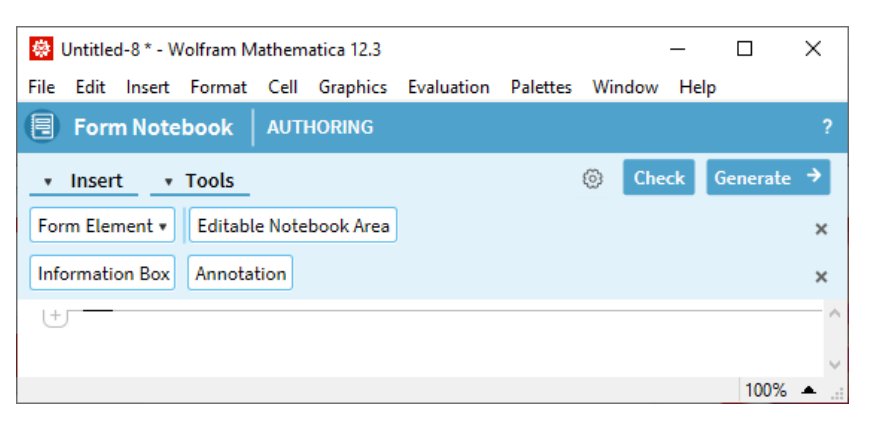

Obrázek 9 From Authoring Notebook

<span id="page-18-1"></span>Wolfram Language package (.wl) je sešit pouze určen pro programovací jazyk Wolfram Language (viz Obr. 10).

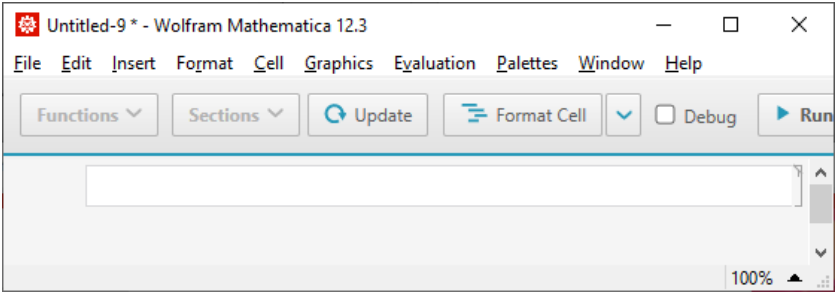

<span id="page-18-2"></span>Obrázek 10 Wolfram Language Package (.wl)

WolframScript Script (.wls) je sešit pouze určen pro skripty programovacím jazykem Wolfram Language Script (viz Obr. 11).

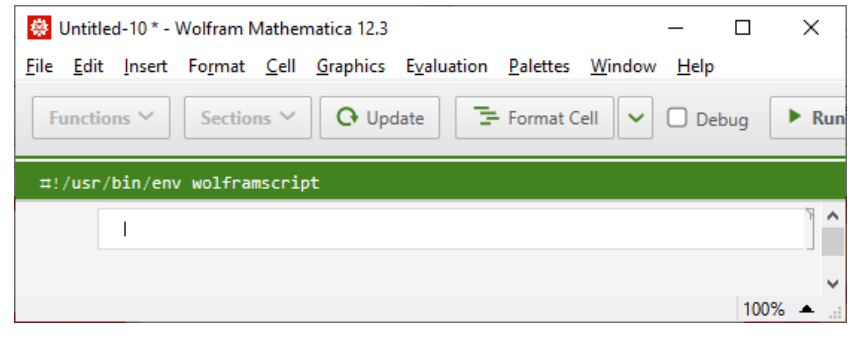

Obrázek 11 WolframScript Script (.wls)

<span id="page-19-0"></span>Demonstrations Project Notebook je sešit, který ukazuje možné využití předpřipravených funkcí (viz Obr. 12).

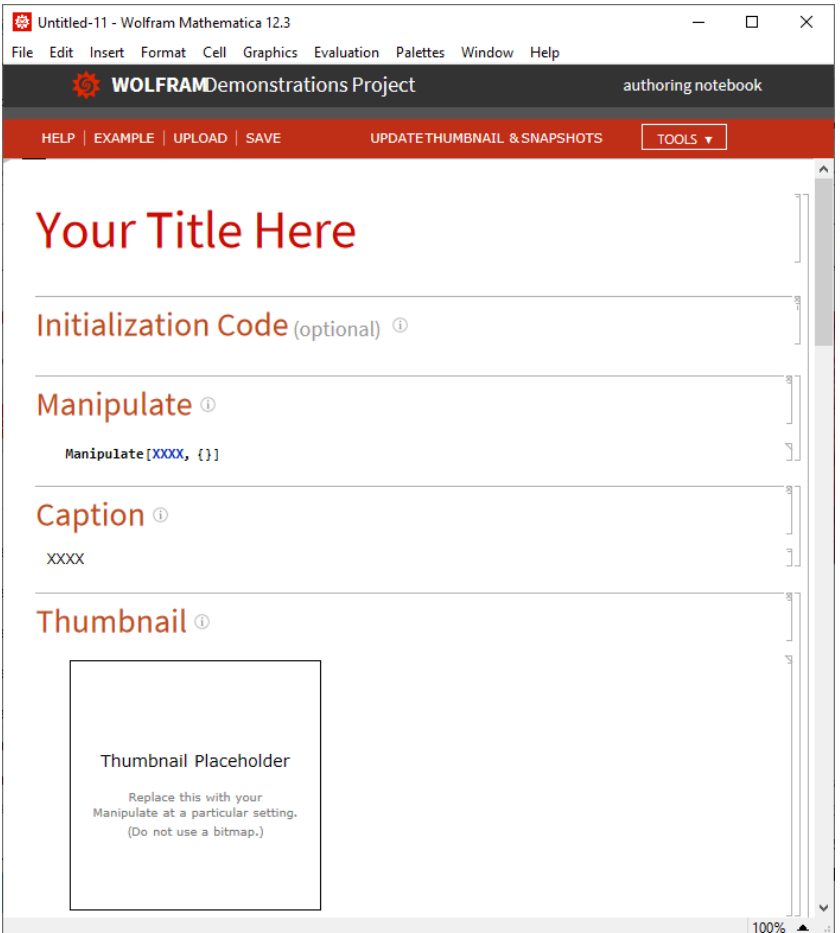

Obrázek 12 Demonstrations Project Notebook

<span id="page-19-1"></span>Data Repository Item je sešit, který ukazuje možné využití získaných dat (viz Obr. 13).

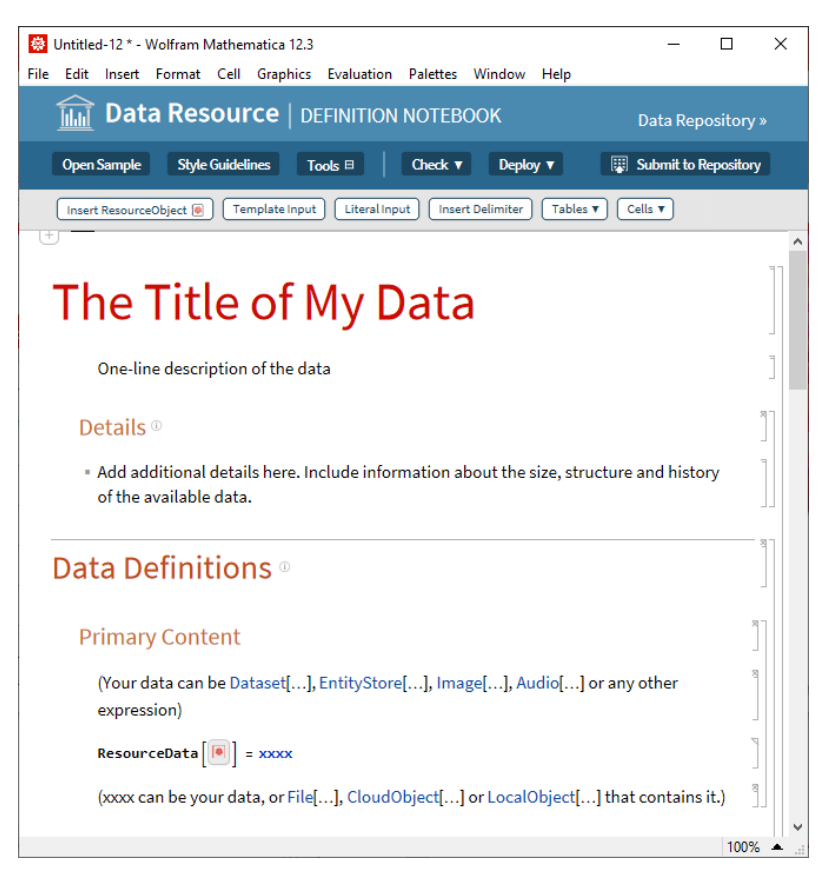

Obrázek 13 Data Repository Item

<span id="page-20-0"></span>Function Repository Item je sešit, který ukazuje, jak je možné vytvořit vlastní funkci (viz Obr. 14).

<span id="page-20-1"></span>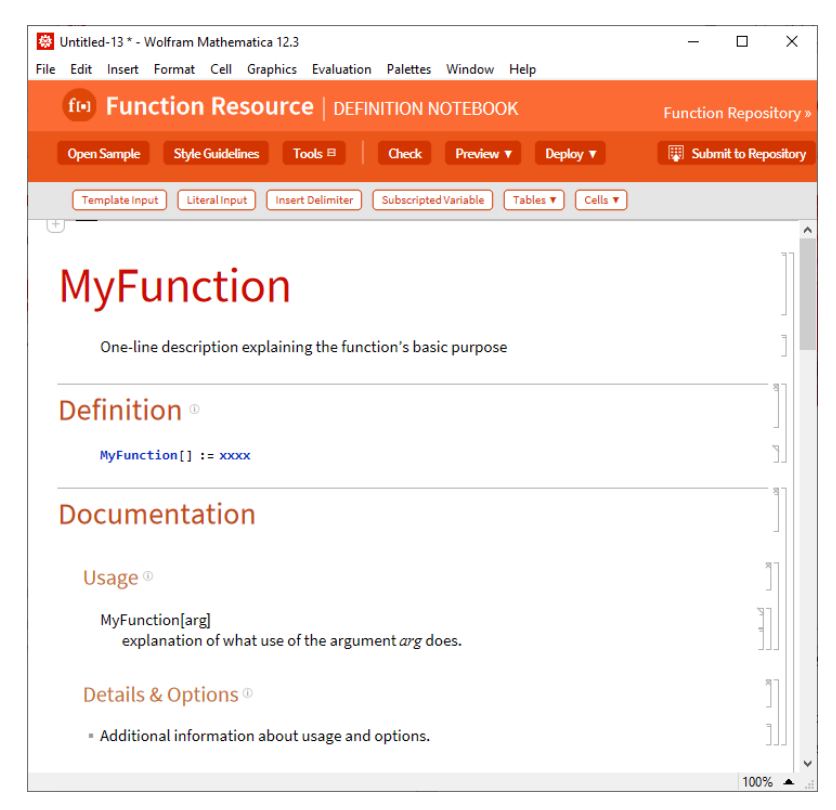

Obrázek 14 Function Repository Item

#### <span id="page-21-0"></span>**1.3.3 Vývojové prostředí – základní sešit**

Ve vývojovém prostředí můžeme naleznout vrchní menu, kde se nachází běžné funkce **soubor** (*File*), **úpravy** (*Edit*), v**ložit** (*Insert*), **formát** (*Format*), **zobrazení** (*Window*) a **nápověda** (*Help*), které jsou běžné i v jiných vývojových prostředích. Mezi speciální funkce, které má Wolfram Mathematica v menu řadíme **buňka** (*Cell*), **grafika** (*Graphics*), **vyhodnocení a řízení položek** (*Evaluation*) a **palety** (*Palettes*).

Dále v prostředí pracujeme s hlavní částí prostoru, kde vkládáme všechny vstupní výpočty, kód a textové oblasti. Hlavní struktura je řazena do buněk a obsahuje jednu nadřazenou buňku všem dalším buňkám. Buňky lze sbalit a rozbalit, pokud by s nimi uživatel zrovna nechtěl pracovat. Každý druh buňky má také svou ikonu na pravé části vývojového prostřední, dle které je můžeme rozdělovat.

V pravé dolní části se nachází úprava úrovně přiblížení prostředí. Po rozbalení máme možnost měnit přiblížení od 50 % do 300 %.

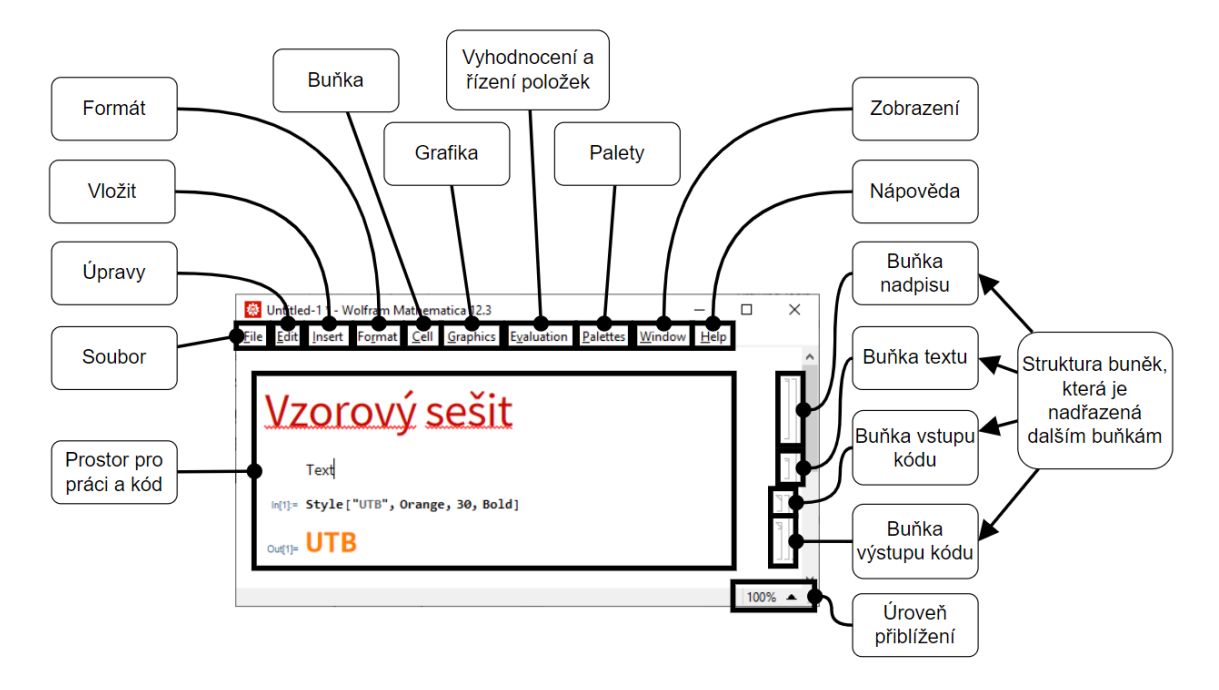

Obrázek 15 Vývojové prostředí s popisem

#### <span id="page-21-2"></span><span id="page-21-1"></span>**1.3.4 Položky menu – buňka, grafika, vyhodnocení a řízení položek, palety**

Po rozbalení položky menu **buňka** (*Cell*) se nám zobrazí možnosti práce s buňkami. První možnost je **konvertování na** (*Convert to*) jiný druh formátu buňky. Další položka se týká **vlastností buněk** (*Cell Properties*), kde buňku můžeme sbalit, vypnout možnost editace či možnost vyhodnocení. Třetí položka pracuje se **štítky buněk** (*Cell Tags*). Čtvrtou možností menu je práce se **skupinami buněk** (*Grouping*), kde máme například na výběr, zda se budou

skupiny tvořit automaticky či manuálně. S **rozdělováním** (*Divide Cell*) a **spojováním** (*Merge Cells*) buněk pracujeme v páté a šesté položce. Pokud bychom si vymazali nějakou položku, vrátit se k ní můžeme pomocí **historie** (*Notebook History*). Osmá položka menu se týká **vymazání všech výstupů** (*Delete All Output*) a poslední možností je **zobrazení informací o buňce** (*Show Expression*).

V položce menu **grafika** (*Graphics*) pracujeme s kreslícím prostředím. První položka se týká **vytvoření čistého listu pro kreslení** (New *Canvas*). Druhá položka nám zobrazí **nástroje pro kreslení** (*Drawing Tools*). V další části si můžeme zapnout **vodítka zarovnání** (*Alignment Guides Enabled*). Čtvrtá a pátá položka je určena pro **seskupení objektů** (*Group*, *Ungroup*). U šesté až deváté části menu pracujeme s **uspořádáním objektů** (*Move to Front*, *Move to Back*, *Move Forward*, *Move Backward*). Další položky se týkají **zarovnání a rozmístění** dvou a více objektů v kreslícím prostředí (*Align Left Sides*, *Align Center Vertically*, *Align Right Sides*, *Align Bottoms*, *Align Center Horizontally*, *Align Tops*, *Distribute Left Sides*, *Distribute Center Horizontally*, *Distribute Right Sides*, *Distribute Space Horizontally*, *Distribute Tops*, *Distribute Center Vertically*, *Distribute Bottoms*, *Distribute Space Vertically*).

**Vyhodnocení a řízení položek** (*Evaluation*) nám slouží k nastavení výpočtu buněk, krokován, ladění, přepočítávání a lze zde pracovat s jádrem aplikace Kernel. První až pátá položka slouží k vyhodnocení výpočtů v určitých mezích jako je **vyhodnocení pouze v buňce,** či třeba **vyhodnocení celého sešitu** (*Evaluate Cells*, *Evaluate in Place*, *Evaluate in Subsession*, *Evaluate Notebook*, *Evaluate Initialization Cells*). Pro **analýzu buněk nebo sešitu** (*Analyze Notebook*, *Analyze Cells*) máme položku šest a sedm. V položce osm a devět dokážeme povolit **dynamickou aktualizaci** (Dynamic Updating Enabled) a **převézt** každý vybraný **dynamický objekt na** jeho nejnovější **statickou hodnotou** (*Convert Dynamic to Literal*). **Ladění** (*Debugger*) a **ovládací prvky ladění** (*Debugger Controls*) nalezneme v položkách deset a jedenáct. Položky dvanáct až čtrnáct se věnují **zastavení vyhodnocení** (*Abort Evaluation*), **vymazání z řady vyhodnocovaných položek** (*Remove from Evaluation Queue*) a **nalezení právě probíhajícího vyhodnocení** (*Find Currently Evaluating Cell*). Zbytek položek se věnuje **nastavení**, **spuštění a zastavení jádra Kernel** (*Kernel Configuration Options*, *Parallel Kernel Configuration*, *Parallel Kernel Status*, *Default Kernel*, *Notebook's Kernel*, *Notebook's Default Context*, *Start Kernel*, *Quit Kernel*).

Nabídka položek **palety** (*Palettes*) obsahuje nejvyužívanější funkce na jednom místě. První nejvyužívanější je **základní matematická paleta** (*Basic Math Assistant*), která obsahuje výrazy jako na vědecké kalkulačce (čísla, základní matematické operace apod.), základní příkazy (absolutní hodnota, logaritmus, goniometrické funkce atd.), přednastavené psaní výrazů (matice, větší než, menší než apod.) a poslední částí je nápověda a nastavení. Druhá položka je **paleta pro využití ve škole** (*Classroom Assistant*), která obsahuje položky jako základní matematická paleta a také ještě pomocníka pro navigaci (přeskakování mezi výrazy, vymazání výrazu, kopírování apod.), asistenta pro psaní a formátování textu (nastavení nadpisu, práce s buňkami, velikost textu atd.), a klávesnici nejvyužívanějších výrazů. Položka třetí je **paleta pro psaní** (*Writing Asisstent*), která obsahuje již zmíněné asistenty pro psaní a formátování, přednastavené psaní výrazů a nápovědu s nastavením. Čtvrtou položkou je asistent pro prezentace. Dalšími asistenty jsou **pomocníky pro vytváření a stylování grafů** (*Chart Element Schemes*), **barevného schéma** (*Color Schemes*) a **knihovna speciálních znaků a symbolů** (*Special Characters*). Položky palet osm až deset jsou asistenti možné analýzy kódu, formátování kódu a ostatní méně využívané palety. V položkách jedenáct a dvanáct je možné si vytvořit nebo nahrát vlastní paletu, přímo pro účely uživatele.

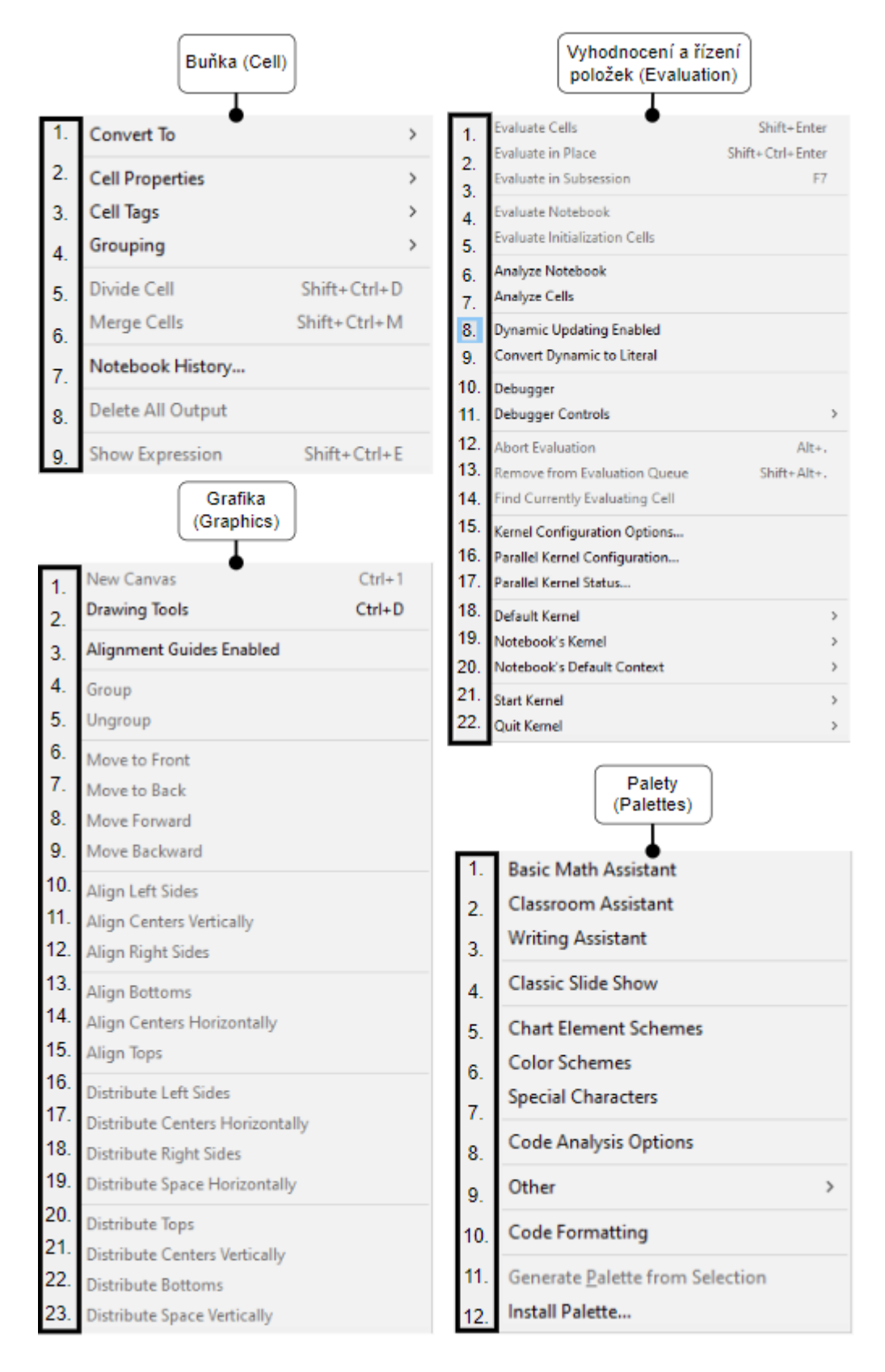

<span id="page-24-0"></span>Obrázek 16 Položky menu Buňka, Grafika, Vyhodnocení a řízení položek, Palety

### <span id="page-25-0"></span>**1.4 Wolfram|Aplha**

Wolfram|Aplha je aplikace, která funguje jako stroj a je využívána jako vyhledávač přímých odpovědí na rozdíl od běžných vyhledávačů, které se snaží naleznout pouze seznam stránek, kde se odpověď pravděpodobně může nacházet. Aplha je vytvořen z aplikace Mathematica tudíž obsahuje téměř stejné funkce pro výpočty algebraické, numerické, statistické či pro vizualizaci výsledků v grafech a podobně. Při vložení výrazu pro výpočet aplikace vypíše výsledek přehledně i s podobnými příklady. Výsledky často obsahují i podrobný postup výpočtu, ale v poslední době Wolfram zavedl tuto možnost pouze pro předplatitele. Aplikaci Aplha je možné otevřít ve Wolfram Mathematica, webovém prohlížeči, mobilní aplikaci či přímo v aplikaci ve vašem počítači.

Oficiální webové stránky: <https://www.wolframalpha.com/>

## <span id="page-25-1"></span>**1.5 Srovnatelné aplikace**

V letech 1980 až 1990 začaly vznikat počítačové algebraické systémy (PAS/CAS), které se zaměřovaly na symbolické nebo numerické zpracování výpočtů. Symbolické výpočty pracují s matematickými výrazy, rovnicemi, objekty s přesným vyjádřením počítaných konstant, naopak numerické výpočty pracují s konkrétními čísly, tudíž zde může nastat nepřesnost v zaokrouhlení [8].

Obě výpočtové varianty jsou nyní využity u většiny programů moderní doby.

Mnoho programů bylo pro koncové uživatele či malé firmy téměř nemožné donedávna získat z důvodu vysoké nákupní ceny za licenci. Nyní se však objevují algebraické systémy, které mají stejné či podobné funkce jako profesionální a nákladné produkty, ale s rozdílem, že jsou dostupné jako open source software nebo freeware zdarma. Tyto bezplatné produkty rádi využívají studenti k výuce.

Programy využívající symbolické výpočty jsou například Mathematica, Maple anebo bezplatný Maxima.

Programy využívající numerické výpočty jsou například MATLAB anebo bezplatný Scilab, GNU Octave či RLAB.

## <span id="page-26-0"></span>**1.5.1 Maple**

Společnost Maplesoft založena roku 1988 v Kanadě produkuje softwary pro učitele, vědce, inženýry, technology a matematiky více než 30 let. Program Maple se využívá k provádění numerických a symbolických výpočtů a slouží také jako nástroj pro zobrazení 2D obrazu [9;10].

Oficiální webové stránky: <https://www.maplesoft.com/>

<span id="page-26-1"></span>

|    | Mathematica                                                                             | Maple                                                                                                    |  |
|----|-----------------------------------------------------------------------------------------|----------------------------------------------------------------------------------------------------|--|
| 1. | Univerzální nástroj pro vypočítání<br>jakéhokoliv problému nejen v oboru<br>matematiky. | Nástroj určený pouze pro matematické<br>inženýrské obory.                                                |  |
| 2. | Podporuje 2D i 3D zpracování obrazu.                                                    | Podporuje pouze 2D zpracování obrazu.                                                                    |  |
| 3. | Podporuje živé video vysílání.                                                          | Nepodporuje živé video vysílání.                                                                         |  |
| 4. | Podporuje generování kódu pouze<br>v programovacím jazyce C.                            | Podporuje generování kódu<br>v programovacím jazyce C, C#, Fortran,<br>Java, Python, Perl, Visual Basic. |  |
| 5. | Podporuje úpravu dokumentu v době<br>spuštění výpočtu.                                  | Nepodporuje úpravu dokumentu v době<br>spuštění výpočtu.                                                 |  |

Tabulka 1 Výhody a nevýhody Mathematica a Maple

#### <span id="page-27-0"></span>**1.5.2 MATLAB**

Roku 1984 byla v Kalifornii založena společnost MathWorks, která vytvořila výpočetní program MATLAB či simulační program SIMULINK pro blokové navrhování. Software MATLAB umožňuje díky jeho jazyku provádět technické výpočty na vysoké úrovni, vykresluje grafy, dokáže implementovat potřebné algoritmy, zpracovává a komunikuje s rovnicemi signálu nebo může pracovat s maticemi [11;12].

Oficiální webové stránky: <https://www.mathworks.com/>

<span id="page-27-1"></span>

|    | Mathematica                                                         | <b>MATLAB</b>                        |  |
|----|---------------------------------------------------------------------|--------------------------------------|--|
|    |                                                                     |                                      |  |
|    | Univerzální jazyk pro modelování<br>jakéhokoliv výpočetního jazyka. | Vysokoúrovňový programovací jazyk je |  |
|    |                                                                     | určen k zpracování matematických     |  |
|    |                                                                     |                                      |  |
|    |                                                                     | výpočtů.                             |  |
|    |                                                                     |                                      |  |
| 2. | Vývoj Mathematica je rychlý.                                        | Vývoj MATLAB je pomalý.              |  |
|    |                                                                     |                                      |  |
| 3. | Výpočty jsou prováděny pomocí                                       | Nejprve je nutné MATLAB "naučit"     |  |
|    | jednoduché matematiky.                                              | provádět výpočty pomocí syntaxe.     |  |
|    |                                                                     |                                      |  |
| 4. | Nepodporuje funkci pro analýzu dat.                                 | Podporuje analýzu dat.               |  |
|    |                                                                     |                                      |  |
| 5. | Kód nelze snadno odladit.                                           | Kód lze snadno odladit.              |  |
|    |                                                                     |                                      |  |

Tabulka 2 Výhody a nevýhody Mathematica a MATLAB

#### <span id="page-28-0"></span>**1.6 Klávesové zkratky**

Klávesové zkratky v programu Wolfram Mathematica se rozdělují do pěti různých druhů, a to jsou navigační, menu, interaktivní grafické, vstupní přezdívky a speciální znaky. Všechny zkratky jsou popsány v nápovědě softwaru, kterou otevřeme kdykoliv po stisknutí klávesy "F1" a zadání slovního spojení "Keyboard Shortcut Listing" do vyhledávače.

Základní zkratky využívané k podobným účelům také v jiných programech nalezneme v oblasti navigačních zkratek. Patří mezi ně například práce s menu vývojového prostředí, kdy po kliknutí na klávesu "ALT" se ovládání přesune již na menu a následně šipkou "←" nebo "→" vybíráte položky. Další využívanou zkratkou může být například využita u mazání již vytvořeného textu, kdy pomocí stisknutí kláves "SHIFT", "CTRL" a k tomu "DEL" mažeme následující celé slovo nebo "BACKSPACE" mažeme předchozí celé slovo.

Zkratky menu jsou také podobné jako v jiných používaných programech a ovládají velké množství položek přímo v menu. Pro ukázku nejvyužívanější můžou být zkratky spojení tlačítka "CTRL" a příslušné klávesy například "N" pro vytvoření nového sešitu, "O" pro otevření sešitu, "F4" pro uzavření sešitu, "S" pro uložení sešitu anebo "Z" pro vrácení.

Interaktivní grafické zkratky se využívají při práci s grafickým polem. Každá klávesová zkratka dokáže v grafickém poli vytvořit speciální objekt nebo třeba ukázat pozici ukazatele. Například zkratka klávesou "P" přidá bod na vybrané místo, "A" přidá šipku, "C" kruh nebo pomocí klávesy "." (tečka) zjistíme aktuální pozici ukazatele.

Zkratky vstupních přezdívek nám zobrazí předlohu pro matematické výrazy nebo speciální funkce. Při stisknutí klávesy "ESC" napsání "intt" a stisknutí podruhé "ESC" se nám zobrazí předloha neurčitého integrálu nebo další kombinací "ESC" textu "dt" a klávesy "ESC" máme vzor pro práci s parciálními derivacemi.

Posledním typem jsou zkratky speciálních znaků, které se tvoří podobně jako zkratky vstupních přezdívek. Pokud chceme v programu Wolfram Mathematica použít například řecká písmena stačí nám k tomu jednoduchá kombinace klávesy "ESC", znaku, ke kterému je přidělena řecká podoba třeba "p" a opětovné stisknutí klávesy "ESC" nám zobrazí znak " $\pi$ ". Při potřebě využití matematických znaků ku příkladu "∑" pracujeme stejně jen s rozdílem, že místo písmena vložíme text, bude to tedy vypadat následovně "ESC", "sum"  $a$  . ESC".

## <span id="page-29-0"></span>**2 MULTIMEDIÁLNÍ VIDEOPRŮVODCE**

Videoprůvodce bude nahrán programem OBS Studio z důvodu již předchozí zkušenosti s programem, který je uživatelsky přívětivý. Dále bude využitý program HitFilm Express pro editaci videa a zvuku. Pro výrobu rozcestníku a pro přehlednost ve videoprůvodci bude využit online software Code Sand Box, který budu využívat jako kompilátor programovacího jazyka html.

## <span id="page-29-1"></span>**2.1 OBS Studio (Open Broadcaster Software)**

OBS Studio je bezplatný a open source software pro nahrávání a živé vysílání zdroje. Je snadný i pro nezkušené uživatele, rychlý a podporuje operační systémy Windows, macOS i Linux. Byl založen 1.září roku 2012 vývojářem Hughem Baileym.

Oficiální webové stránky: <https://obsproject.com/>

#### <span id="page-29-2"></span>**2.1.1 Popis programu OBS Studio**

V oboru nahrávání a streamování živého vysílání se jedná o jeden z nejpopulárnějších programů. Podporuje záznam či živé vysílání zdroje v reálném čase (záznam obrazovky, kamery, mobilu atd), kompozici scén a kódování či dekódování. Data z programu můžeme vysílat na jakoukoliv destinaci, která je podporována primárně pomocí Real Time Messaging Protokol (RTMP) a podporují ji velké streamovací služby jako jsou Twitch, YouTube, Facebook či Instagram. Tento program je naprogramován v programovacích jazycích C a C++. Pomocí knihoven x264, Intel Quick Sync Video, Nvidia NVEC nebo AMD Video Coding Engine je prováděno kódování videa do formátů H.264/MPEG-4 AVC či H.265/HEVC.

Velkou výhodou je že OBS Studio podporuje velké množství zásuvných modulů, které rozšiřují program o užitečné funkce. Moduly jsou vytvářeny jak vývojáři, tak i uživatelskou komunitou za cílem zlepšit program jak ve vizuální stránce například s inovativními přechody při záznamu či streamování nebo ve funkční stránce jako například audio směšovače s potlačením šumu či podobných.

#### <span id="page-29-3"></span>**2.1.2 Srovnání programu OBS Studio s konkurencí**

Jelikož existuje poměrně velké množství vytvořených softwarů pro nahrávání obrazu, zde si některé uvedeme a popíšeme.

**Xbox Game Bar** je aplikace vestavěná přímo v operačních systémech Windows od verze 10. Umožňuje nahrávání a streamování obrazu. Pro uživatele Windows je velkou výhodou, že funguje ihned po stisknutí klávesové zkratky "WIN+G". Nevýhodou je, že se nehodí jako dlouhodobý program pro nahrávání delších videí.

**Bandicam** je software pro nahrávání obrazu. Jelikož je tento program shareware, v nezaregistrované verzi programu je možné nahrávat obraz pouze 10 minut a ve vrchní části záznamového okna se umístí logo společnosti.

**Camtasia** je komplexní program pro nahrávání obrazovky a také pro postprodukci videa a zvuku, což je velkou výhodou právě pro začínající uživatele, kteří nemají zájem stahovat několik programů na natočení krátkého videa. Nevýhodou je, že je aplikace placená.

**FlashBack Express** je další z dobrých programů pro nahrávání obrazovky i třeba s webovou kamerou. Má uživatelsky přívětivé rozhraní. Nevýhodou může být, že bezplatná verze programu neobsahuje všechny funkce na rozdíl od placené verze.

## <span id="page-30-0"></span>**2.2 HitFilm Express**

HitFilm Express je bezplatný software pro úpravu videa. Je ideální pro začátečníky, hráče, studenty, youtubery či pro jakéhokoliv uživatele, který nemá rozpočet na drahé profesionální programy.

Oficiální webové stránky: <https://fxhome.com/product/hitfilm-express>

#### <span id="page-30-1"></span>**2.2.1 Popis programu HitFilm Express**

Program je na první pohled srovnatelný s drahými profesionálními programy na úpravu videa. Nabízí funkce, které jsou jen u placených programů. Je k dispozici pro Windows a macOS.

HitFilm Express podporuje velkou škálu formátů videa jako je Quicktime, AVI, MOV, MP4, MPEG-1, MXF, DV, HDV, WMV a z audia podporuje AAC, MP3, M4A, MPA, WAV a WMA. Limit programu, který zvládá je rozlišení 4K s frekvencí 100 snímků za vteřinu. Ve vývojovém prostředí programu úprava videa probíhá na časové ose s náhledem na videa před a po úpravě. Program obsahuje velké množství přechodů a asi 350 obrazových efektů. Umožňuje úpravu a vytváření 3D videí. Mezi speciální funkce patří klíčování pozadí, úprava korekce rybího oka či práce s audio filtry. Hitfilm Express má od vývojářů více než 100 hodin videozáznamu tutoriálů, jak pracovat s touto aplikací. Jako nevýhodou pro některé uživatele může být, že je potřeba mít výkonnější počítač, protože má program celkem vysoké systémové a hardwarové požadavky [13].

#### <span id="page-31-0"></span>**2.2.2 Srovnání programu HitFilm Express s konkurencí**

Tvorba videí za posledních desetiletí velice pokročila a s tím souvisejí také programy na úpravu videí. Programy se neustále posunují dopředu a vytvářejí nové efekty a funkce, na které většinou konkurence musí záhy odpovědět. Softwarů na úpravu videí existuje opravdu hodně tudíž pro porovnání je vybráno pouze pár neznámějších a nejpoužívanějších.

**Adobe Premiere Pro** je jeden z nejpoužívanějších programů pro úpravu videa na světě a je určen jak profesionálům pro tvorbu filmů, tak začátečníkům, kteří po využití tutoriálu mohou ihned pracovat. Výhodou tohoto programu je podpora obrovského množství formátů videa, zvuku a fotek. Jako nevýhodu vidím, že program je placený.

**Sony Vegas Pro** je program populární mezi tvůrci kratších videí a youtubery. Program je kvalitou videí téměř srovnatelný s jeho největším konkurentem Adobe Premiere Pro dokonce ho v některých kvalitách efektů či zvuku dle testů poráží. Velká výhoda tohoto programu je díky intuitivnímu ovládání. Nevýhodou pro některé uživatele je, že program je pouze pro operační systém Windows.

**Final Cut Pro X** je software požívaný většinou pouze zkušené uživatele či profesionály. Nabízí širokou škálu funkcí pro práci s korekcí barev, seskupení sekvencí nebo také disponuje inteligentnímu systému ořezání objektů. Za velkou výhodu tohoto programu považuji fakt, že program dokáže pracovat s nyní rozšířenými 360stupňovými videi. Další přednost tohoto programu je že skvěle spolupracuje s Apple aplikacemi a knihovnami. Nevýhodou tohoto programu je, že funguje pouze na operačním systému macOS a má vysoké pořizovací náklady.

**DaVinci Resolve 15** je zahrnut mezi nejpropracovanější programy na úpravu videa zdarma. Software je určen spíše pro pokročilé uživatele, protože pro začátečníky by mohlo být matoucí velké množství funkcí a nástrojů. Největšími výhodami jsou bezplatné používání, velké množství profesionálních nástrojů a kompatibilita s operační systémy Windows, macOS i Linux. Za nevýhodu považuji to, že není určen pro začátečníky a některé tutoriály k programu jsou placené [14].

## <span id="page-32-0"></span>**2.3 CodeSandbox**

Online editor CodeSandbox byl založen v Nizozemsku roku 2017 Ivesem van Hoornem a Basem Buursmanem. Jejich cílem bylo umožnit vývojářům tvořit a sdílet své nápady rychle, efektivně a za jakékoli situace.

Oficiální webové stránky: <https://codesandbox.io/>

#### <span id="page-32-1"></span>**2.3.1 Popis programu CodeSandbox**

Webová aplikace CodeSandbox je online editor pro rychlý vývoj webu. Aplikací můžeme vytvářet prototypy webových stránek a pomocí jednoho kliknutí je můžeme sdílet klientům. Využívá se k vytváření statických webů, kompletních webových aplikací či komponent pro jakékoliv zařízení s webovým prohlížečem. CodeSandbox obsahuje také tutoriál pro práci s tímto vývojovým prostředím [15].

#### <span id="page-32-2"></span>**2.3.2 Srovnání programu CodeSandbox s konkurencí**

Pro vývoj a editaci kódu existují stovky programů, které jsou svým základem všechny stejné – umožňují psát, ladit a kompilovat kód. Pro porovnání si popíšeme jen ty nejvyužívanější.

**Visual Studio Code** je editor zdrojového kódu od společnosti Microsoft pro operační systémy Windows, Linux a macOS. Výhodou je, že podporuje Git, zvýraznění syntaxe či třeba obsahuje našeptávač k lehčí práci při tvorbě. Nevýhodou je složitější instalace pluginů.

**Atom** je textový editor vyvinut společností GitHub. Jeho největší výhodou je plná podpora GitHubu. Nevýhodou, že nemá vizuální editor a je celkem pomalejší, než konkurence což některé uživatele dokáže odradit.

**Notepad ++** je bezplatný editor HTML s otevřeným zdrojovým kódem vyvinutý pro operační systémy Windows. Program je jednoduchý s pochopitelným uživatelským prostředím. Výhodou je, že má také k dispozici mobilní verzi pro vývojáře, kteří potřebují pracovat i na cestách. Software Notepad ++ neobsahuje v základní verzi bez pluginů živý náhled na výsledek práce.

# <span id="page-33-0"></span>**II. PRAKTICKÁ ČÁST**

## <span id="page-34-0"></span>**3 POPIS VYTVOŘENÝCH NOTEBOOKŮ**

Vytvořené notebooky jsou pro předmět Softwarová podpora inženýrských výpočtů a obsahují učivo pro jeden semestr což vychází na 13 lekcí, kdy každá lekce odpovídá učivu jednoho týdne. Na konci každé lekce je samostatná práce pro vyzkoušení, zdali uživatel pochopil probírané učivo. Lekce jsou tvořeny pouze pro jeden druh softwaru, a to je Wolfram Mathematica. Pro každou lekci je vytvořen také videoprůvodce.

## <span id="page-34-1"></span>**3.1 Lekce 1**

V první lekci se uživatel seznámí s programem a všemi základními funkcemi vývojového prostředí, které by mohl potřebovat. Naučí se také jak pracovat se základními matematickými operacemi, vyhodnocováním, matematickými funkcemi a konstanty. Poté uživatel bude proveden ukládáním hodnot do proměnné a vytvořením základních jednoduchých funkcí. V poslední části této lekce se naučí studenti, jak pracovat s komplexními čísly [1;2].

#### <span id="page-34-2"></span>**3.1.1 Seznámení s programem**

Začátek lekce je věnován popisu úvodní obrazovky, položek menu a prostoru vývojového prostředí. Popisujeme zde také palety a asistenty, které můžeme využít k efektivnější práci ve Wolframu Mathematica.

#### <span id="page-34-3"></span>**3.1.2 Základní matematické operace**

V této části se věnujeme základním matematickým operacím, abychom si na jednoduchých příkladech ukázali konkrétní práci v programu. Vyzkoušíme si tímto, jak psát do vstupní buňky nebo jak odeslat zadaný příklad a kde se zobrazí výsledek.

#### <span id="page-34-4"></span>**3.1.3 Vyhodnocování**

Dále si také vyzkoušíme vyhodnocování pomocí znaků větší než, menší než, rovno a jejich kombinací. Porovnávání bude později často využíváno i v některých dalších lekcích, například u podmínek či cyklů.

#### <span id="page-34-5"></span>**3.1.4 Matematické funkce**

Obsahem položky matematické funkce jsou popsány goniometrické funkce (**Sin**[], **Cos**[], **Tan**[], **Cot**[], **ArcSin**[], **ArcCos**[], **ArcTan**[], **ArcCot**[]), absolutní hodnota **Abs**[], exponenciální funkce **Exp**[], přirozený a dekadický logaritmus **Log**[], umocňování **Power**[] a odmocnina **Sqrt**[].

## <span id="page-35-0"></span>**3.1.5 Konstanty**

Položky v záložce konstanty obsahují funkci **N**[] pro nalezení přesné hodnoty Ludolfova čísla **Pi**, Eulerova čísla **E** nebo převod mezi stupni a radiány pomocí **Degree**[].

## <span id="page-35-1"></span>**3.1.6 Proměnné**

V další části je popsáno, jak lze hodnoty a objekty ukládat do proměnných, následně přepisovat nebo smazat.

## <span id="page-35-2"></span>**3.1.7 Funkce**

Vytvoření funkcí pro psaní se složitějšími vzorci. V ukázce je zahrnut postup pro tři různé zápisy funkcí a následnou práci s nimi.

## <span id="page-35-3"></span>**3.1.8 Komplexní čísla**

Další část obsahuje práci s komplexními čísly, počínaje uložením komplexního čísla do proměnné, vypsání imaginární **Im**[] a reálné **Re**[] složky, nalezení absolutní hodnoty **Abs**[], argumentu **Arg**[] a komplexně sdruženého čísla **Conjugate**[].

## <span id="page-35-4"></span>**3.2 Lekce 2**

Druhá lekce ukáže práci s vektory a maticemi. Nejprve si studenti vyzkoušejí ukládání vektorů, vektorový součin, spojení vektorů a podobně. Dále bude ukázka ukládání matice, zobrazení matice ve vizualizaci matic, hodnost matice nebo třeba transponování matice. V poslední části pracujeme s automatickými funkcemi pro generování vektorů a matic [1].

## <span id="page-35-5"></span>**3.2.1 Vektory**

V první části si ukážeme ukládání vektorů do proměnných, základní matematické operace s vektory, vektorový součin **Cross**[], skalární součin, počet položek **Length**[], zobrazení položek **Take**[], odhození položek **Drop**[], smazání položek **Delete**[] a spojení vektorů **Join**[]. Dále si také ukážeme, jak připojovat položky buď na začátek vektoru **Append**[] či na konec vektoru **Prepend**[]. Můžeme také zobrazovat první prvek vektoru pomocí **First**[] nebo poslední prvek pomocí **Last**[].

#### <span id="page-36-0"></span>**3.2.2 Matice**

Práce s maticemi je podobná některými funkcemi s vektory. Vizualizaci matic provádíme pomocí funkce **MatrixForm**[]. Dalšími funkcemi, které se využívají u matic může být zobrazení rozměru **Dimensions**[], hodnosti **MatrixRank**[], determinantu **Det**[] či transponování díky **Transpose**[].

#### <span id="page-36-1"></span>**3.2.3 Funkce pro generování vektorů a matic**

Generování vektorů provádíme pomocí funkce **Range**[]. Pro generování matic nebo později tabulek budeme využívat funkci **Table**[].

## <span id="page-36-2"></span>**3.3 Lekce 3**

Práci s tabulkami ve dvou variantách naleznete ve třetí lekci. V obou částech si nejprve ukážeme uložení tabulek do proměnné, následně vizualizaci a využití různých parametrů pro zdokonalení tabulek [2;3].

#### <span id="page-36-3"></span>**3.3.1 Tabulky TableForm**

Po uložení tabulek si je zobrazíme ve vizualizaci **TableForm**[]. Následně si popíšeme parametry zarovnání **TableAlignments**, nadpisu **TableHeadings** nebo rozložení **TableSpacing**.

#### <span id="page-36-4"></span>**3.3.2 Tabulky Grid**

Dále si ukážeme práci s vizualizací **Grid**[], která má podobné parametry jako předchozí tabulková funkce. Parametry pro tuto variantu tabulek můžou být následující, změna pozadí **Background**, rámeček **Dividers** nebo **Frame**[] a práce s grafickou stránkou dat z tabulek pomocí **ItemStyle**.

#### <span id="page-36-5"></span>**3.4 Lekce 4**

Lekce čtvrtá je zaměřena ve dvou funkcích na tvorbu 2D grafů a jejich parametrů. První využitá funkce je určena pro tvorbu spojnicových grafů. Druhá funkce, kterou jsem popisoval, je využita pro tvorbu bodových grafů. V lekci jsou také popsány nejrůznější parametry grafů obou funkcí jako je úprava os, barev, výplně, nadpisů či využití předpřipraveného stylu grafu [2].

#### <span id="page-37-0"></span>**3.4.1 2D grafy Plot**

Vytvoříme si ukázkové příklady spojnicových grafů s použitím funkce **Plot**[]. Pro další práci budeme využívat parametry, kterých je u grafů definovaných opravdu hodně. Nejvyužívanější parametry grafu jsou například výplně **Filling**, stylování výplní **FillingStyle** a os **AxesStyle**, vytváření nadpisů **PlotLabel** nebo legend **PlotLegends**. K využití předpřipravených grafických stylů celého grafu využíváme parametry **PlotStyle** nebo **PlotTheme**.

#### <span id="page-37-1"></span>**3.4.2 2D grafy ListPlot**

Bodové grafy **ListPlot**[] mají většinu parametrů podobných jako spojnicové grafy, ale přesto bych podotkl jeden parametr **Joined**, který nám spojí všechny body grafu a nachází se pouze v **ListPlot**[].

## <span id="page-37-2"></span>**3.5 Lekce 5**

V lekci pět je ukázka práce s 3D grafy ve dvou variantách. Funkce pro tvorbu prostorových spojnicových grafů a funkce pro sestavení bodových prostorových grafů. Obě funkce mají podrobný popis využití a ukázku možných parametrů, které se dají při tvorbě 3D grafů využít [1;3].

#### <span id="page-37-3"></span>**3.5.1 3D grafy Plot3D**

Při vytváření prostorových grafů spojnicových využíváme funkci **Plot3D**[], která obsahuje mnoho již zmíněných parametrů z 2D grafů **Plot**[]. Výhodou tohoto grafu je, že výsledek lze lépe zhodnotit než u grafů bodových, kdy je nutné nejprve body spojit nebo v mnoha případech přidat, aby šel vyčíst výsledek zpracovaného grafu.

#### <span id="page-37-4"></span>**3.5.2 3D grafy ListPointPlot3D**

Pro vytvoření 3D prostorového bodového grafu můžeme využít funkci **ListPointPlot3D**[]. Unikátním parametrem pro bodové typy grafu je **IntervalMaker**, který dokáže do grafu přidat intervaly daného bodu.

#### Parametr PlotTheme <sub>®</sub>

Parametr PlotTheme nám umožňuje využít jeden z předpřipravených stylů grafů.

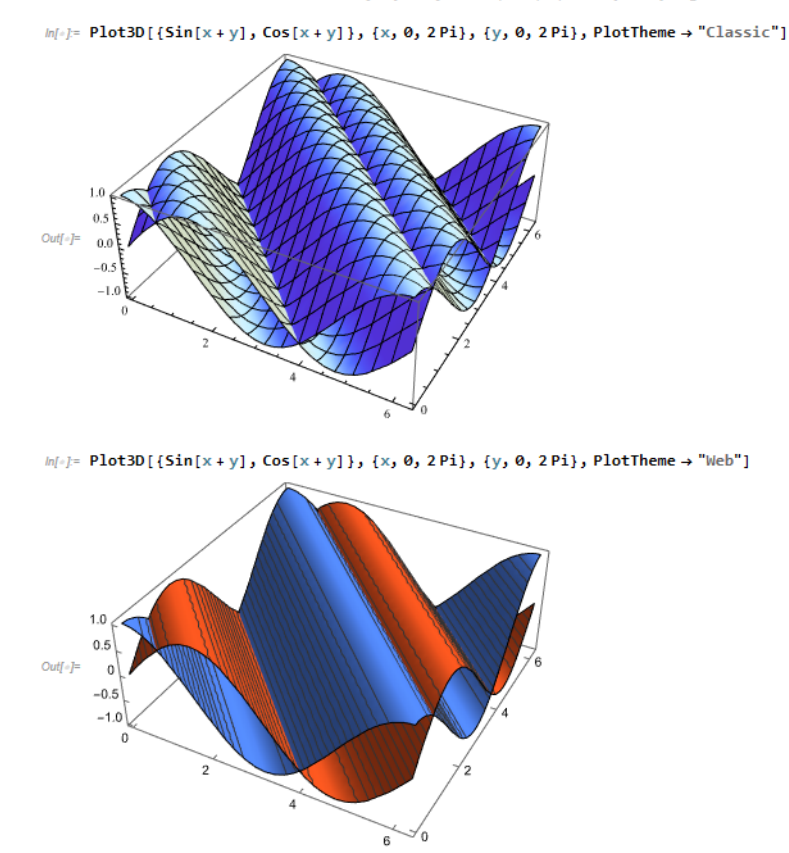

<span id="page-38-3"></span>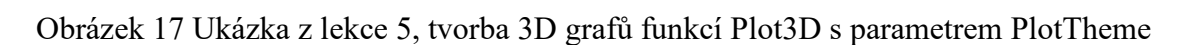

## <span id="page-38-0"></span>**3.6 Lekce 6**

Šestá lekce je zaměřena na spojení dvou druhů grafů a také v ní nalezneme další funkce pro tvorbu grafů [2;3].

#### <span id="page-38-1"></span>**3.6.1 Spojení grafů Show**

V této části se zaměříme na funkci **Show**[], která dokáže spojit dva 2D nebo 3D grafy. Využití může být například pokud chceme v spojnicovém grafu označit jeden důležitý bod použijeme proto spojení spojnicového a bodového, kde bude zvýrazněna přesná poloha námi požadovaného bodu.

#### <span id="page-38-2"></span>**3.6.2 Další funkce pro tvorbu grafů**

V další části jsou zhotoveny ukázky jiných druhů grafů, než jsme si ukázali v předchozích lekcích. Popíšeme si konturový graf **ContourPlot**[], graf hustoty **DensityPlot**[], sloupcový graf **BarChart**[], koláčový graf **PieChart** a histogram **Histogram**[].

## <span id="page-39-0"></span>**3.7 Lekce 7**

Práce s textem a grafickými objekty je popsána v lekci sedm. V první části lekce sedm je využita funkce, která je určena pro základní práci s textem. Další variantou pro práci s textem a grafickými objekty je využití druhé funkce, která je pokročilejší a propracovanější. Poslední částí lekce sedm je práce s textem jako je spojování dvou textů, rozdělování textu, nahrazování nepotřebné části řetězce či převod znaků na ASCII hodnotu znaku [3;5].

#### <span id="page-39-1"></span>**3.7.1 Práce s textem pomocí funkce Text**

Základní funkcí pro práci s textem je **Text**[], která obsahuje nejdůležitější a nejvyužívanější parametry. Do těchto parametrů můžeme zařadit pozadí **Background**, typ formátování **FormatType** a umístění textu do obrazce funkce **Graphics**[].

#### <span id="page-39-2"></span>**3.7.2 Práce s textem a grafickými objekty pomocí funkce Style**

Díky druhé funkci **Style**[] dokážeme pracovat nejen s textem ale i grafickými objekty. Celkem dobře využitelným parametrem v této funkci je **FontFamily**, který dokáže změnit font textu. Dalšími hojně využívanými parametry jsou **FontSize** na zvětšení textu, **LineSpacing** na zvětšování odsazení mezi řádky nebo parametr **Magnification**, který dokáže zvětšit jakýkoliv objekt.

#### <span id="page-39-3"></span>**3.7.3 Pokročilá práce s textem**

V této části pracujeme s funkcemi, které jsou úzce spojeny s datovým typem string. Ukážeme si zde spojování textu **StringJoin**[], rozdělování textu **StringSplit**[], třídění **Sort**[] nebo nalezení počtu znaků v textu pomocí **StringLength**[].

## <span id="page-39-4"></span>**3.8 Lekce 8**

Pro lekci osm jsou hlavním tématem podmínky, konstrukce a cykly. První část se věnuje podmínkám **If**[], druhá část konstrukci **Switch**[] a ve třetí části jsou popsány cykly **Do**[], **While**[] a **For**[] [4].

## <span id="page-39-5"></span>**3.9 Lekce 9**

V lekci deváté pracujeme s rovnicemi, funkcemi, přenosovými funkcemi a regulátory [1].

### <span id="page-40-0"></span>**3.9.1 Přenosové funkce a regulátory**

Pro tuto část máme připravenu práci s přenosovou funkcí **TransferFunctionModel**[]. Regulátory jsou popsány funkcí **PIDTune**[], která je schopna najít výsledek s parametrem regulátoru "P", "PI", "PD", "PID", "PFD", "PIFD".

## <span id="page-40-1"></span>**3.9.2 Ryzí funkce Function**

Ryzí funkci **Function**[] zjednodušujeme využití dlouhých a složitých výpočtů. V této funkci dokážeme výpočet zapsat pouze jednou, hodnoty popsat proměnnou a nadále pracovat či měnit již jen hodnoty proměnné.

## <span id="page-40-2"></span>**3.9.3 Práce s rovnicemi**

V poslední části této lekce je práce s rovnicemi pomocí různých druhů funkcí **Solve**[], **NSolve**[], **FindRoot**[], **DSolve**[], **NDSolve**[].

## <span id="page-40-3"></span>**3.10 Lekce 10**

Desátá lekce je věnována práci s dynamickým obsahem a tvorbou dialogových oken, animací a integrovaného uživatelského rozhraní. V první části je práce s dynamickým obsahem. Druhým typem úlohy v desáté lekci je tvorba dialogových oken. Další práce je věnována animaci a poslední část věnujeme integrovanému uživatelskému rozhraní funkcí [4].

## <span id="page-40-4"></span>**3.10.1 Dynamický obsah**

Funkce **Dynamic**[] je využita pro neustálou aktualizaci hodnoty proměnné, grafu, posuvníku či jinému objektu.

## <span id="page-40-5"></span>**3.10.2 Dialogové okna**

Dialogové okna jsou tvořena funkcí **Input**[] nebo **InputString**[] pro datový typ string. Okno se při spuštění dostane do popředí a čeká na práci s tímto oknem. Je zde možné využít mnoho tlačítek a textových polí, se kterými můžeme tvořit zajímavá vstupní okna.

## <span id="page-40-6"></span>**3.10.3 Animace**

S funkcí **Animate**[] můžeme rozpohybovat dá se říct jakýkoliv objekt z programu. Tato funkce má také různé parametry, například pro vypnutí animace po vyhodnocení buňky

**AnimationRunning**, typ přehrání animace pomocí **AnimationRepetition** nebo **Alignment**, který mění pozici zobrazeného výstupu v animačním rámečku.

## <span id="page-41-0"></span>**3.10.4 Integrované grafické rozhraní**

Pomocí funkce **Manupulate** dokážeme pracovat s integrovaným grafickým rozhraním, ve kterém můžeme měnit styl tlačítek **ControlType**, plynulost výstupu **ContinuousAction** nebo vypnout rámeček grafického rozhraní úplně **Paneled**.

## <span id="page-41-1"></span>**3.11 Lekce 11**

V jedenácté lekci je popsána práce s obrázky. Vytváření a práce s obrázky funkcí **Image**[], import obrázků **Import**[], export obrázků **Export**[], hledání vzorových obrázků z funkce **ExampleData**[], spojení obrázků **ImageCompose**[] nebo vytvoření složených obrázků funkcí **ImageCollage**[] [3].

## <span id="page-41-2"></span>**3.12 Lekce 12**

Ve dvanácté lekci jsou hlavním tématem mapy a práce s čárovými kódy. První část se věnuje práci s mapou a velkým množstvím příkladů a parametrů. Další část obsahuje tvorbu kódů a rozpoznáním čárových kódů [16].

## <span id="page-41-3"></span>**3.12.1 Práce s mapou**

V této oblasti se zabýváme vytvořením mapy funkcí **GeoGraphics**[], která dokáže naleznout jakékoliv místo na mapě **GeoCenter**[], označit jej **GeoMaker**[] či třeba změnit styl mapy z výchozí na satelitní **GeoStyling**[].

## <span id="page-41-4"></span>**3.12.2 Práce s čárovými kódy**

Čárové kódy můžeme vytvářet z čísel či textů pomocí funkce **BarcodeImage**[], která umí vytvořit asi 12 typů kódu. Nejznámějšími druhy čárového kódu, které Wolfram Mathematica umí vytvořit jsou EAN8, EAN13, QR či PDF417. Všechny druhy kódu umí software také přečíst díky funkci **BarcodeRecognize**[] i například z námi pořízené fotky.

## <span id="page-41-5"></span>**3.13 Lekce 13**

Poslední část je věnována závěrečnému testu, který je připraven ve dvou verzích, a to pro studenta a učitele. Studentská verze obsahuje pouze otázky bez výsledků. Učitelská verze obsahuje úkoly i s uvedeným výsledkem. V testu se nachází 14 otázek a jsou obsahově věnovány všem probraným lekcím, které byly zmíněny výše v kapitolách.

# <span id="page-43-0"></span>**4 POPIS VYTVOŘENÉHO MULTIMEDIÁLNÍHO PRŮVODCE**

Při tvorbě multimediálního průvodce se můžou využít programy speciálně určeny pro tuto práci nebo můžeme zvolit více programů, které se specializují vždy na konkrétní obor, a poté všechny výstupy spojit. Programy na nahrávání obrazu a zvuku zaznamenávají pohyb na obrazovce, přenos obrazu z webkamery či zvukovou stopu mikrofonu. Software určený k úpravě videa slouží ke stříhání videa a zvuků, přidání různých efektů přechodů nebo k zobrazení úvodních a závěrečných titulků. V prostředí pro správu kódu dokážeme tvořit a pracovat s vývojem menu sloužícího jako rozcestník pro tohoto multimediálního průvodce.

## <span id="page-43-1"></span>**4.1 Nahráván obrazu a zvuku**

Při nahrávání obrazu a zvuku pracujeme s programem OBS Studio. Software si zdarma stáhneme z oficiálních webových stránek, nainstalujeme jej a spustíme.

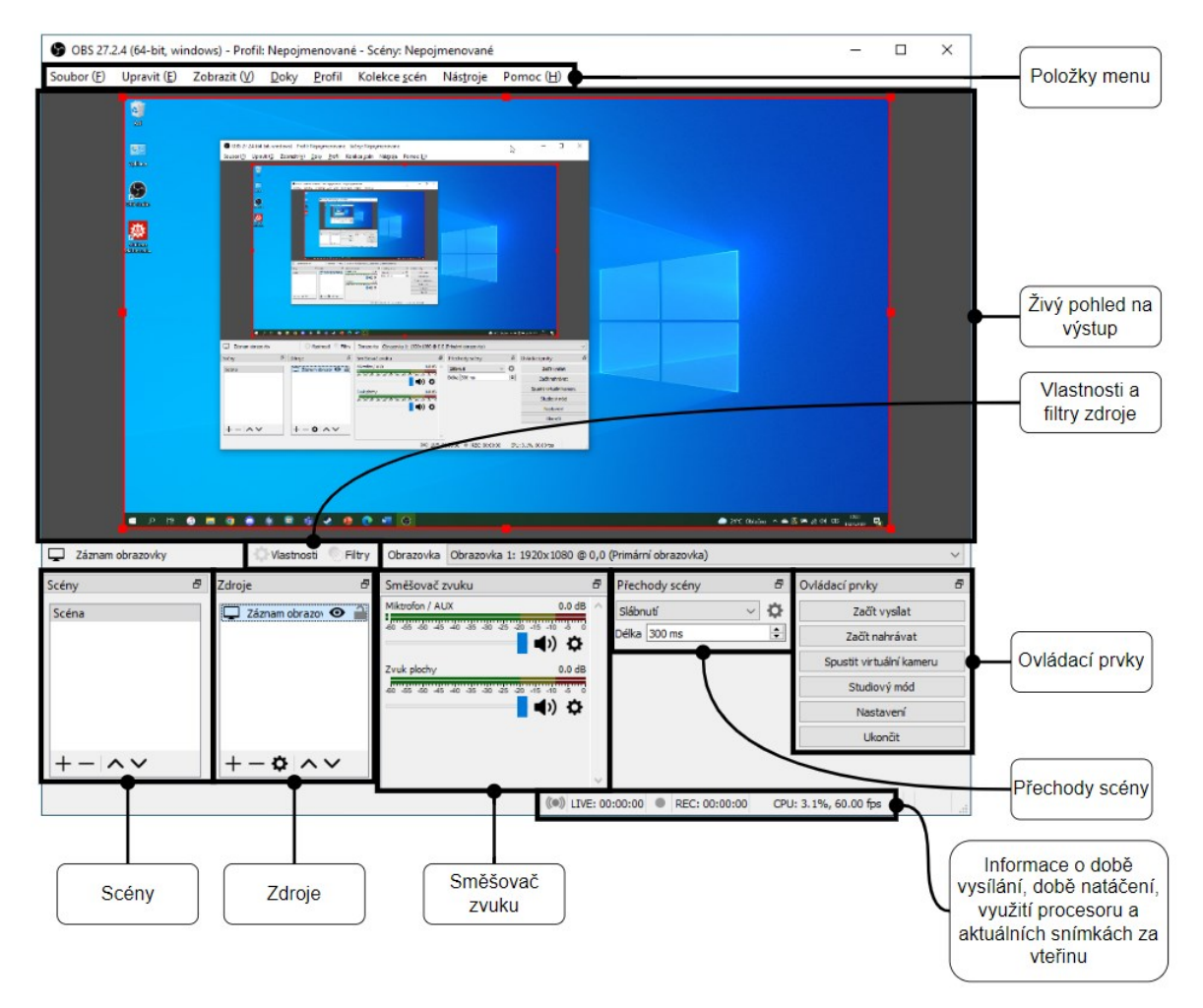

Obrázek 18 Vývojové prostředí softwaru OBS Studio s popisky

<span id="page-43-2"></span>Nutným postupem při tvorbě záznamu obrazu je vyhledání zdroje záznamu (viz. Obr. 19). Nalezneme si ve vývojovém prostředí část, která se zabývá zdroji a obsahuje tlačítko přidání nového zdroje **+**. Po rozkliknutí potřebného tlačítka se nám zobrazí položky zdrojů, pro naše využití si vybereme **Záznam obrazovky**. Zobrazí se nám okno, kde si můžeme pojmenovat zaznamenávaný zdroj svým vlastním názvem, který slouží k rozeznání, pokud bychom pracovali s více zdroji. Po kliknutí na tlačítko **OK** se nám zobrazí další okno, kde si vybíráme přímo konkrétní zdroj obrazovky. V našem případě využíváme metodu záznamu automatickou a jelikož máme pouze jednu obrazovku můžeme pokračovat potvrzením tlačítka **OK**. Ihned po zapnutí programu se kolem celé obrazovky zobrazí žlutý rámeček, který slouží pro upozornění, že program funguje. Pokud by v průběhu natáčení nebo vysílání rámeček vypl, může to znamenat nečekaný pád programu nebo jiný důvod.

Nahrávání obrazu se spustí tlačítkem **Začít nahrávat**, které se nachází v oblasti ovládacích prvků. Pro zjištění, zda program nahrává nebo vysílá kontrolujeme informace o době natáčení, kde běží čas natáčení a také se zde zobrazí červená tečka. Pokud máme otevřený jiný program přes celou obrazovku můžeme kontrolovat ikonu programu na hlavním panelu plochy, kde se také bude v době nahrávání nacházet červená tečka. Pro vypnutí nahrávání slouží tlačítko **Zastavit nahrávání**, které bude zobrazeno na místě tlačítka pro spuštění nahrávání.

Dalším postupem práce může být kontrola správného rozložení obrazu a zvuků. Vytvoříme si krátkou nahrávku, kde si vše otestujeme. Začneme například změnou polohy kurzoru a zkusíme si také pustit nějaké video, které obsahuje zvuk abychom otestovali, že program správně funguje a přenáší také zvuk z počítače. Posledním testem může být kontrola mikrofonu, kdy zkusíme říct pár slov. Nyní si najdeme tuto kontrolní nahrávku a pustíme si ji. Pokud by nastala nějaká chyba, zkusíme ji vyřešit a poté kontrolu opakujeme. Jestli vše funguje dle představ můžeme se pustit do nahrávání potřebných projektů.

Můžeme začít nahrávat potřebný projekt a doporučuji v průběhu nahrávání program kontrolovat, zda vše funguje správně. Nahrávka bude uložena na místě určeném pro ukládání nahrávek, které si můžeme změnit v ovládacím prvku nastavení. Cesta uložené nahrávky se po ukončení nahrávání zobrazí na volné ploše pod částí **zdroje** přibližně na 10 vteřin. Název nahrávky je uložen jako rok ("R"), měsíc ("M"), den ("D"), hodina ("H"), minuta ("M"), vteřina ("S") a přípona názvů souboru, ve tvaru "RRRR-MM-DD HH-MM-SS.PŘÍPONA".

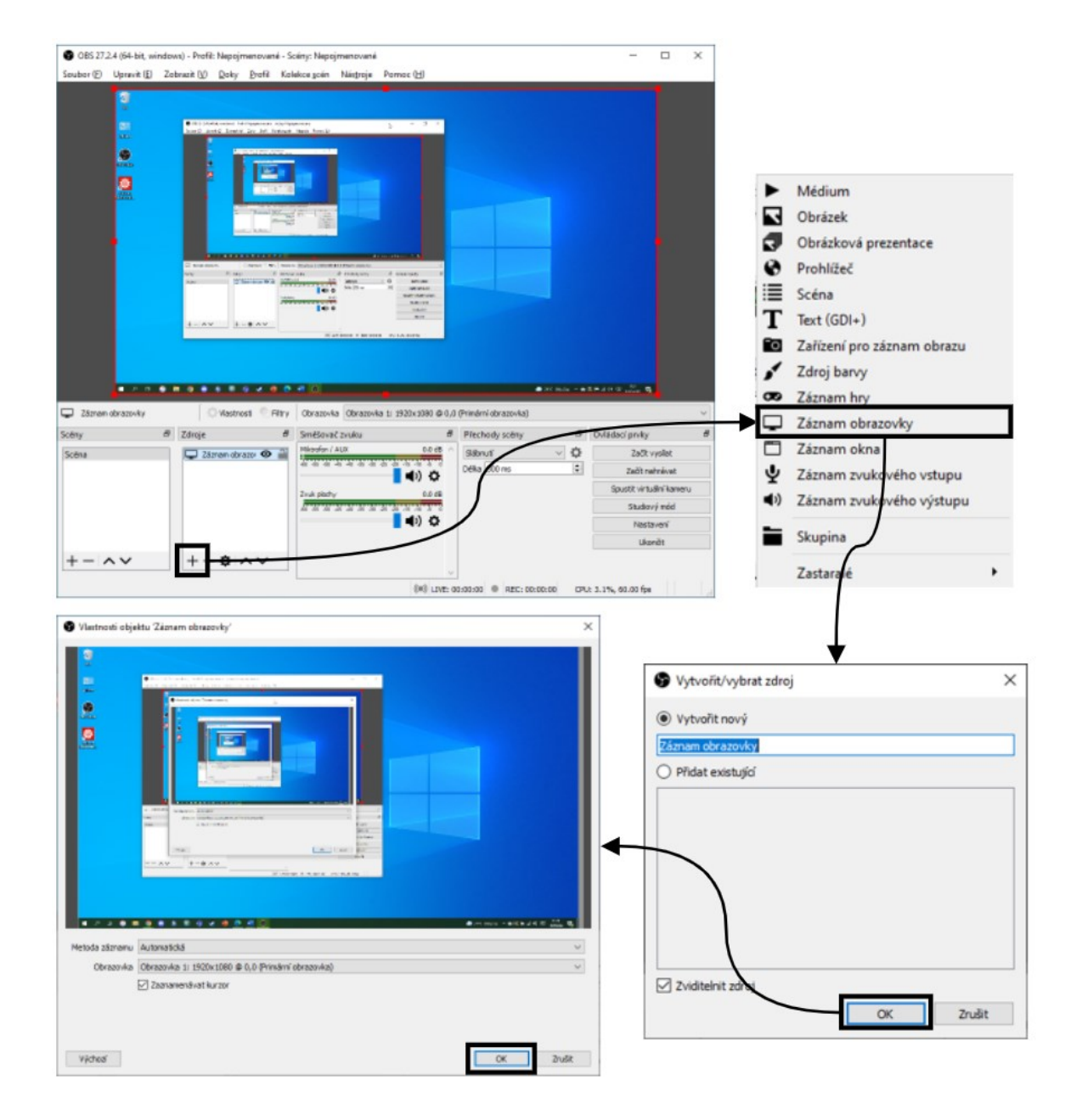

Obrázek 19 Vytvoření nového zdroje obrazu v programu OBS Studio

# <span id="page-45-1"></span><span id="page-45-0"></span>**4.2 Úprava videa**

Úprava videa je tvořena v programu HitFilm Express, který jsme si stáhli z oficiálních webových stránek programu, pro dokončení instalace je nutné předchozí vytvoření účtu.

Při spuštění programu se nám zobrazí úvodní obrazovka, která slouží jako základní rozcestník programem. Pro vytvoření nového projektu začneme stisknutím tlačítka **nový** (*New*). Otevře se nám nový prázdný projekt.

Začneme vkládáním vytvořených videí pomocí tlačítka **vložit** (*Import*), které se nachází v části **vkládání vstupních videí**, kde si vybereme všechny videa pro první projekt. Můžeme si také ve stejné části nachystat začáteční a koncové titulky díky přednastaveným vzorům pomocí **šablony** (*Templates*), které si upravíme vlastním textem v oblasti **prostor pro úpravu** v záložce **transparent** (*Banner*). Při dokončení titulků postupujeme ve stejné oblasti k záložce **editor** (*Editor*) a do obrazové stopy přetáhneme videa, které jsou nahrány v části **vkládání vstupních videí**. S videi můžeme nyní pracovat, skládat je za sebe anebo stříhat.

Po úpravě všech videí do požadovaného tvaru finálního videa postupujeme na položku menu **export** (*Export*), kde vybereme položku **do souboru** (*To File*). Výsledné video můžeme uložit do vybrané složky a můžeme jej pojmenovat. Po dokončení výběru složky program začne vykreslovat výsledné video.

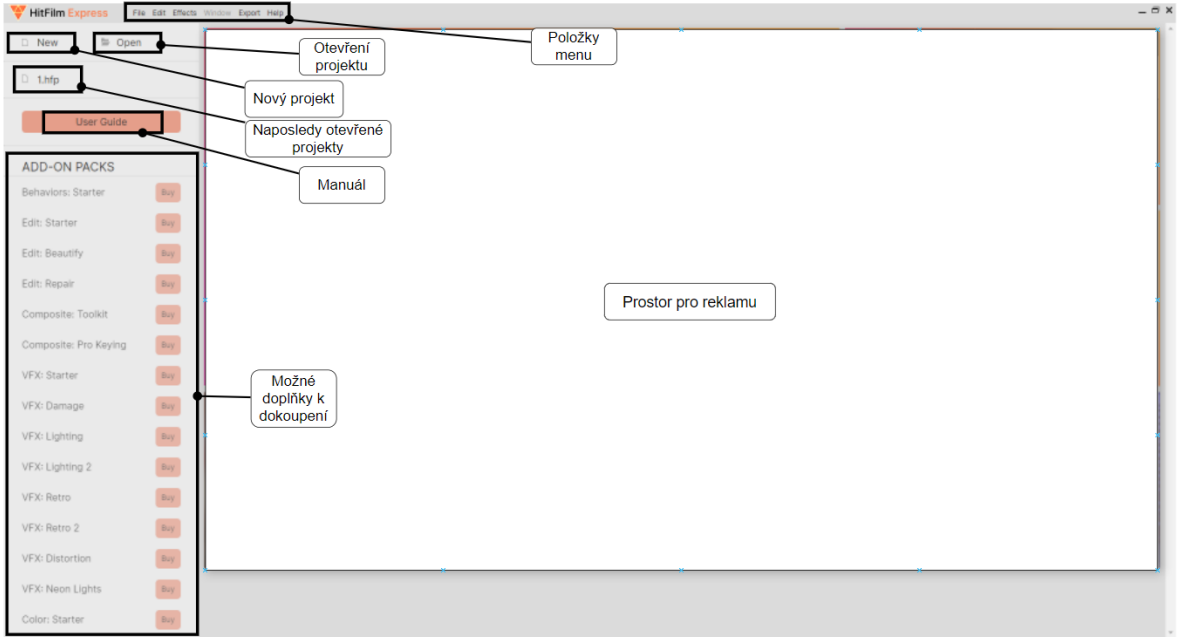

<span id="page-46-0"></span>Obrázek 20 Úvodní obrazovka softwaru HitFilm Express s popisky

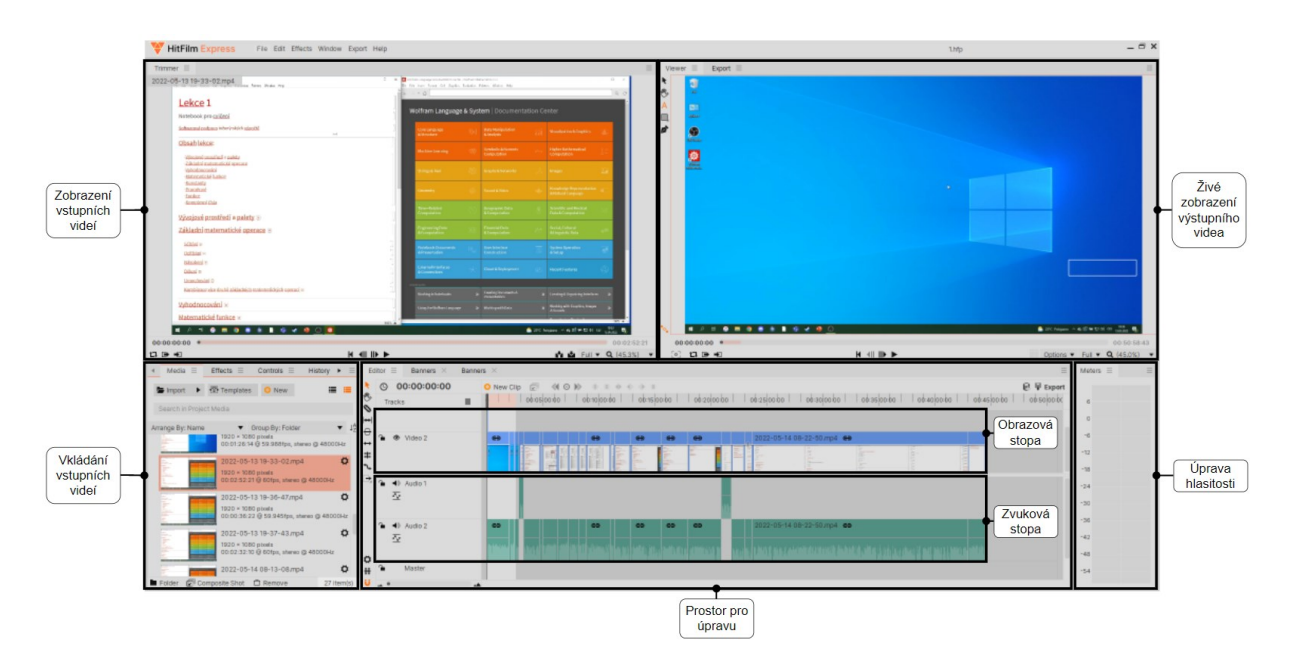

Obrázek 21 Vývojové prostředí softwaru HitFilm Express s popisky

## <span id="page-47-1"></span><span id="page-47-0"></span>**4.3 Vytvoření menu ve webové aplikaci**

Hlavní rozcestník multimediálního videoprůvodce byl vytvořen webovou aplikací CodeSandbox, která je dostupná v online formě na oficiálních stránkách společnosti. Pro práci v této aplikaci je nutné si vytvořit účet na stránce.

Začátek tvorby menu probíhalo vytvořením čistého HTML dokumentu "index.html", který nám bude sloužit jako hlavní a úvodní stránka. Poté si vytvoříme stránku či pro každou lekci zvlášť a pojmenujeme si ji dle čísla lekce. Do složky jsme si nahráli také všechny potřebné podklady jako jsou fotky, přílohy a samotná videa.

Dle předlohy a vzoru začneme vytvořením nutných částí kódu, a to jsou definování typu, hlavička a tělo dokumentu. Dále pokračujeme vytvářením jednotlivých prvků tudíž nadpisy, podnadpisy, texty, odkazy a podobných. Prvky jsou v původním stylu a jsou nevýrazné tudíž je potřeba přidat část kódu, kde definujeme styl písma a pozadí.

Při dokončení úvodní stránky vytváříme postupně každou stránku zvlášť dokud nemáme zahrnuty všechny lekce multimediálního videoprůvodce. V průběhu práce si kontrolujeme, zda máme vše správně zobrazeno v části **živé zobrazení výstupní práce**.

Dokončený rozcestník si můžeme stáhnout v souborovém formátu pro kompresní archivaci dat "zip". Stažení probíhá rozbalením **položek menu** v levé části webové aplikace, dále rozbalíme položku **soubor** (*File*), kde vybereme položku **export do ZIP** (*Export to ZIP*).

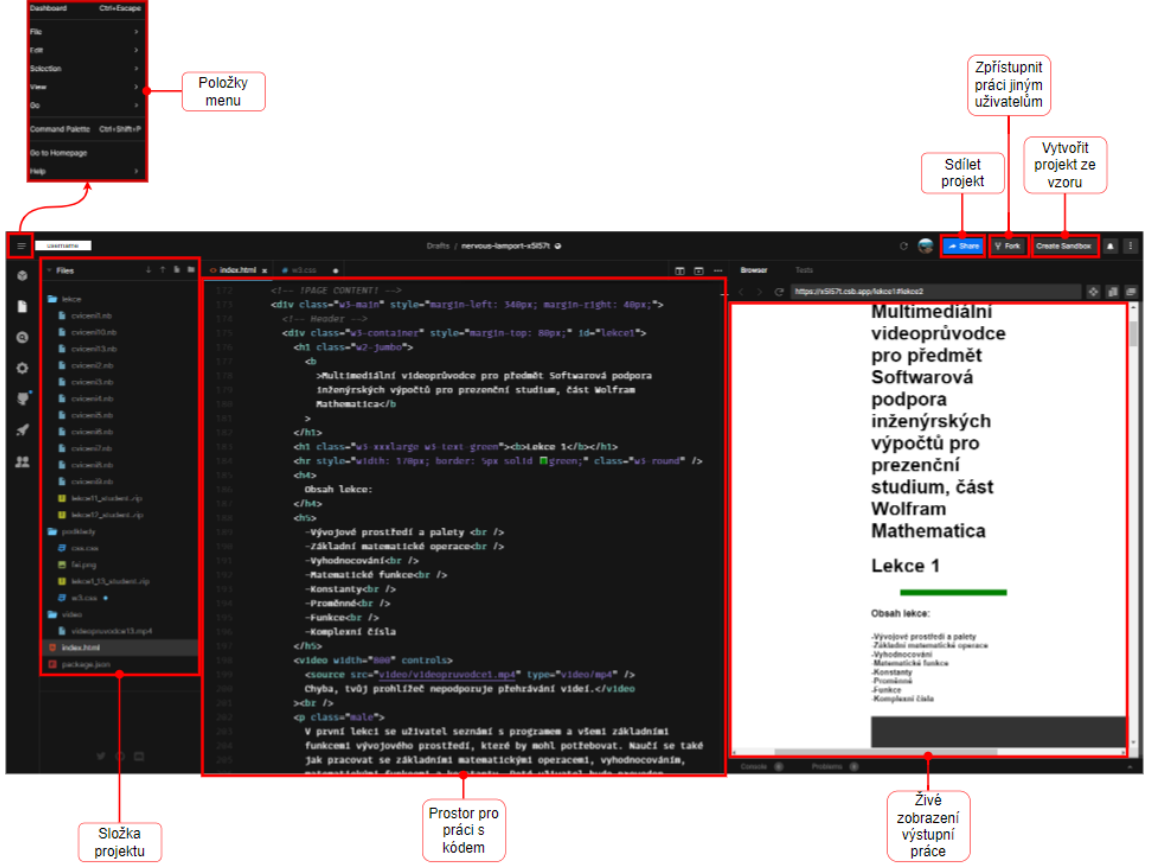

Obrázek 22 Vývojové prostředí webové aplikace CodeSandbox s popisky

<span id="page-48-0"></span>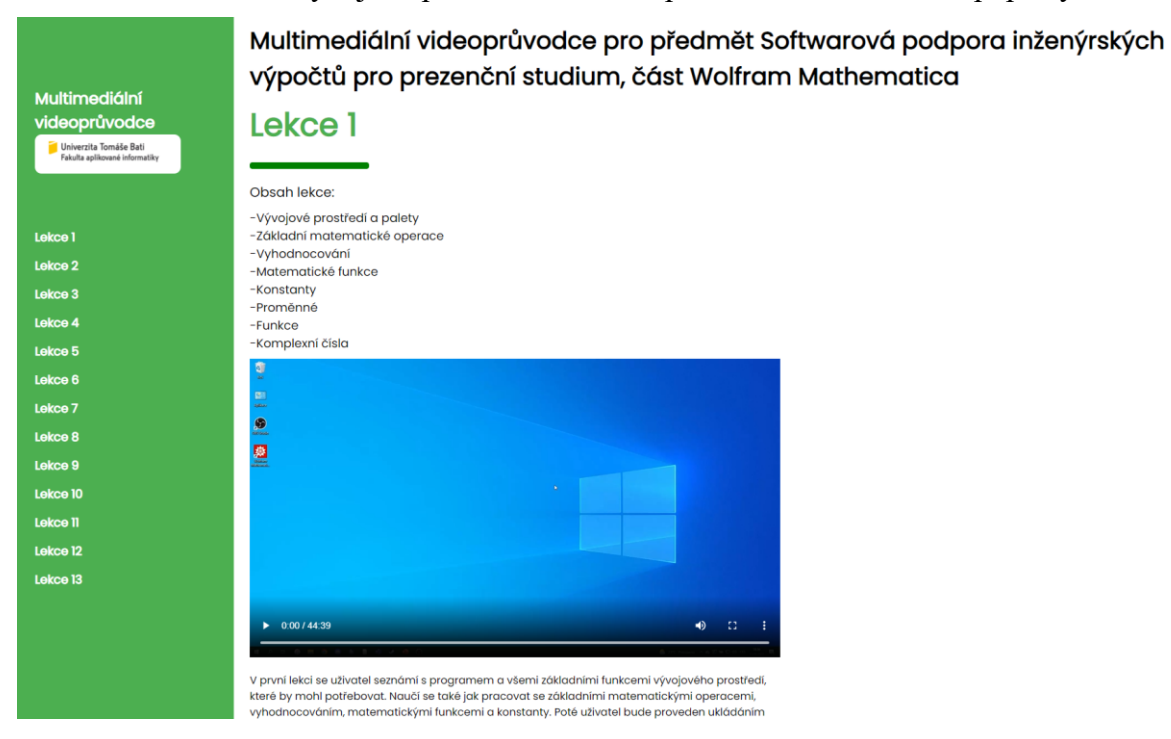

<span id="page-48-1"></span>Obrázek 23 Multimediální videoprůvodce – finální podoba

# <span id="page-49-0"></span>**ZÁVĚR**

V bakalářské práci jsem se zaměřil na vytvoření multimediálního videoprůvodce pro předmět Softwarová podpora inženýrských výpočtů pro prezenční studium v části Wolfram Mathematica. Samotné realizaci průvodce předcházelo seznámení se s využitými programy jak pro výuku, tak pro vytváření multimediálního videoprůvodce.

Pro tvorbu multimediálního videoprůvodce měl být průvodně využit pouze program Camtasia Studio, který mi doporučil vedoucí práce, ale jelikož již není dostupná bezplatná verze tohoto softwaru museli jsme vymyslet alternativu. Po poradě s vyučujícím předmětu Multimédia mi bylo doporučeno vytvořit každou část práce videoprůvodce zvlášť.

V teoretické části jsem důkladně popsal využitý program Wolfram Mathematica a všechny jeho položky vývojového prostředí pro seznámení se s programem. Další část teoretické části byla věnována představení využitých aplikací pro nahrávání obrazu OBS Studio, pro úpravu videa HitFilm Express a pro vytvoření rozcestníku průvodce CodeSandbox.

Práce na praktické části nejprve zahrnuje vytvoření jednotlivých lekcí, kde je nutné využít všechny funkce tak, aby odpovídaly zadání a obsahu předmětu. Vytvořeno bylo 12 výukových lekcí a jeden závěrečný test pro kontrolu znalostí a pochopení předmětu.

Nejprve jsem vytvořil nahrávky všech lekcí za použití programu OBS Studio, který je jednoduchý a intuitivní. Nahrávání ze začátku probíhalo každou částí zvlášť, ale z důvodu ušetření času na zpracování střihu jsem se rozhodl nahrávat na co nejdelší části lekcí.

Vytvořené videa jsem následně sestavil a sestříhal v programu HitFilm Express. Na začátek a konec jsem umístil také krátký popisek, o jakou lekci se jedná a následně celé video vyexportoval.

V poslední částí zbývalo vytvořit rozcestník tak, aby byl přehledný a obsahoval všechny lekce. Nejprve jsem vytvořil verzi bez použití vzorů a šablon, který ale vypadal neprofesionálně a nebyl nijak význačně designován. Po poradě s vyučujícím jsem využil bezplatného vzoru a vytvořil výsledné menu, které již vypadá dle mých představ.

Rozšíření této práce je možné, protože program Wolfram Mathematica obsahuje přes 6000 funkcí. Další možností rozšíření je vytvoření webové stránky a na ní umístění rozcestníku multimediálního videoprůvodce tak, aby byl dostupný i pro uživatele mimo naši univerzitu.

## <span id="page-50-0"></span>**SEZNAM POUŽITÉ LITERATURY**

[1] WOLFRAM, Steven. *The Mathematica Book*. 5. vydání. Champaign (USA): Wolfram Media, 2003. ISBN 1-57955-022-3.

[2] MAGRAB, Edward B. *An engineer's guide to Mathematica*. University of Maryland (USA): Wiley, 2014. ISBN 978-1-118821-26-8.

[3] WOLFRAM, Steven. *An Elementary Introduction to Wolfram Mathematica* [online]. 2. vydání. Wolfram Media, 2016 [cit. 2022-04-12]. ISBN 978-1-944183-00-4. Dostupné z: <https://www.wolfram.com/language/elementary-introduction/2nd-ed/index.html>

[4] TAM, Patrick. *A physicist's guide to mathematica*. 2. vydání. Amsterdam: Elsevier, c2008. ISBN 978-0-12-683192-4.

[5] WELLIN, Paul R., Richard J. GAYLORD a Samuel N. KAMIN. *An Introduction to Programming with Mathematica*. 3. vydání. New York: Cambridge University Press, 2005. ISBN 978-0-521-84678-3.

[6] WOLFRAM, Stephen. About Stephen Wolfram. *Stephen Wolfram* [online]. [cit. 2022- 04-13]. Dostupné z: <https://www.stephenwolfram.com/about/>

[7] *Wolfram|Aplha* [online]. Champaign, Illinois, USA, 2009 [cit. 2022-05-01]. Dostupné z: <https://www.wolframalpha.com/>

[8] *POČÍTAČOVÉ ALGEBRAICKÉ SYSTÉMY (PAS)* [online]. Praha: VYSOKÉ UČENÍ TECHNICKÉ V PRAZE, Informační Systémy a Technologie, 2021 [cit. 2022-05-05]. Dostupné z: <https://ist.cvut.cz/nase-sluzby/pas/>

[9] *About Maplesoft* [online]. Waterloo, Ontario, Canada: Maplesoft [cit. 2022-05-05]. Dostupné z: <https://www.maplesoft.com/company/about/>

[10] MANMEETJUNEJA5. *Difference between Maple and Mathematica* [online]. GeeksforGeeks, 2021 [cit. 2022-05-14]. Dostupné z: <https://www.geeksforgeeks.org/difference-between-maple-and-mathematica/>

[11] *About MathWorks* [online]. Natick, Massachusetts, USA: MathWorks [cit. 2022-05- 17]. Dostupné z: [https://www.mathworks.com/company.html?s\\_tid=hp\\_ff\\_a\\_company](https://www.mathworks.com/company.html?s_tid=hp_ff_a_company)

[12] MANMEETJUNEJA5. *Difference Between MATLAB and Mathematica* [online]. GeeksforGeeks, 2020 [cit. 2022-05-10]. Dostupné z: <https://www.geeksforgeeks.org/difference-between-matlab-and-mathematica/>

[13] KAŇA, Ondřej. *HitFilm Express: video editor zdarma se spoustou funkcí* [online]. techfan.cz, 2017 [cit. 2022-05-10]. Dostupné z: [https://www.techfan.cz/l/hitfilm-express](https://www.techfan.cz/l/hitfilm-express-video-editor-zdarma-se-spoustou-funkci/)[video-editor-zdarma-se-spoustou-funkci/](https://www.techfan.cz/l/hitfilm-express-video-editor-zdarma-se-spoustou-funkci/)

[14] HANUŠ, Daniel. *20+ Nejlepší programy na střih videa 2022* [online]. ENTUZIO, 2022 [cit. 2022-05-12]. Dostupné z: <https://entuzio.cz/programy-na-strih-videa/>

[15] *Our Mission: About CodeSandbox* [online]. Amsterdam: CodeSandbox [cit. 2022-05- 10]. Dostupné z: <https://codesandbox.io/company>

[16] *Wolfram Language & System Documentation Center* [online]. Champaign, Illinois, USA: Wolfram Research [cit. 2022-05-12]. Dostupné z: <https://reference.wolfram.com/language/>

# <span id="page-52-0"></span>**SEZNAM POUŽITÝCH SYMBOLŮ A ZKRATEK**

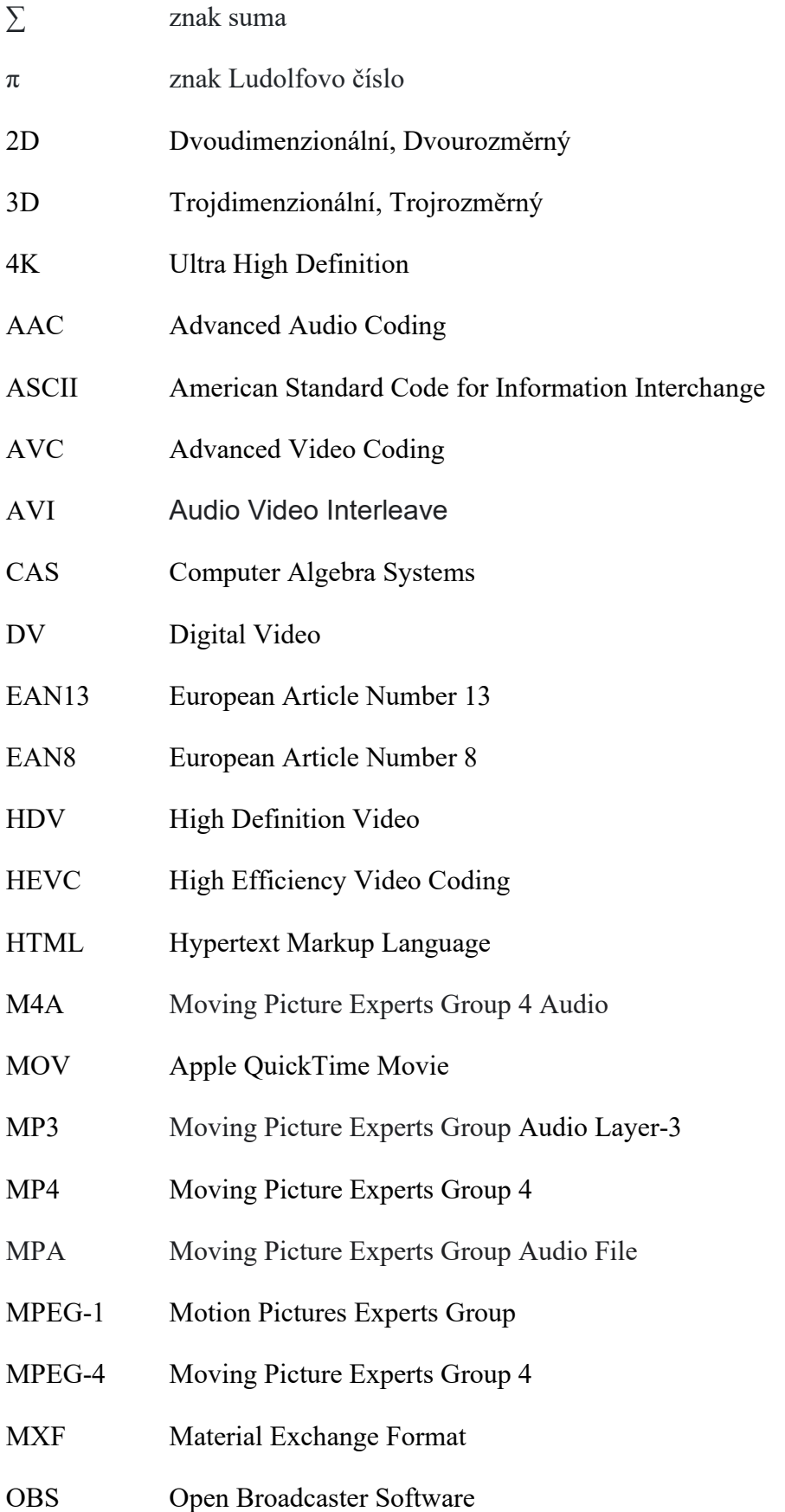

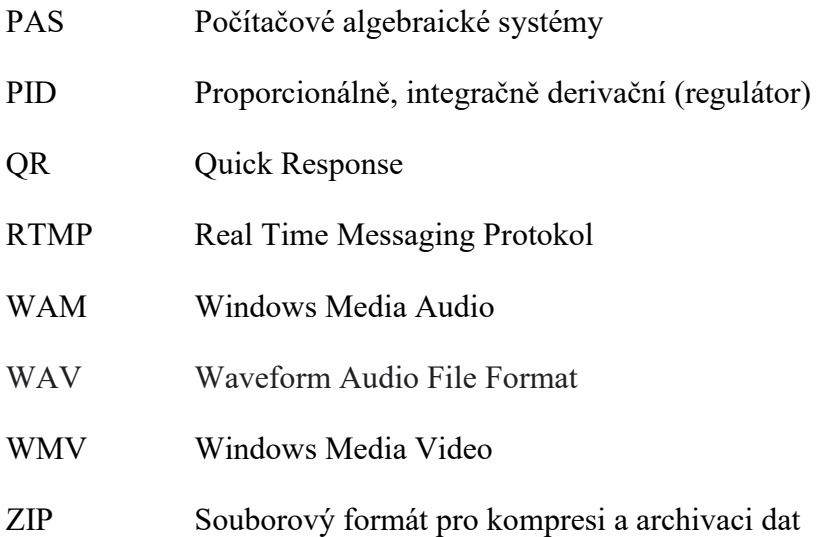

# <span id="page-54-0"></span>**SEZNAM OBRÁZKŮ**

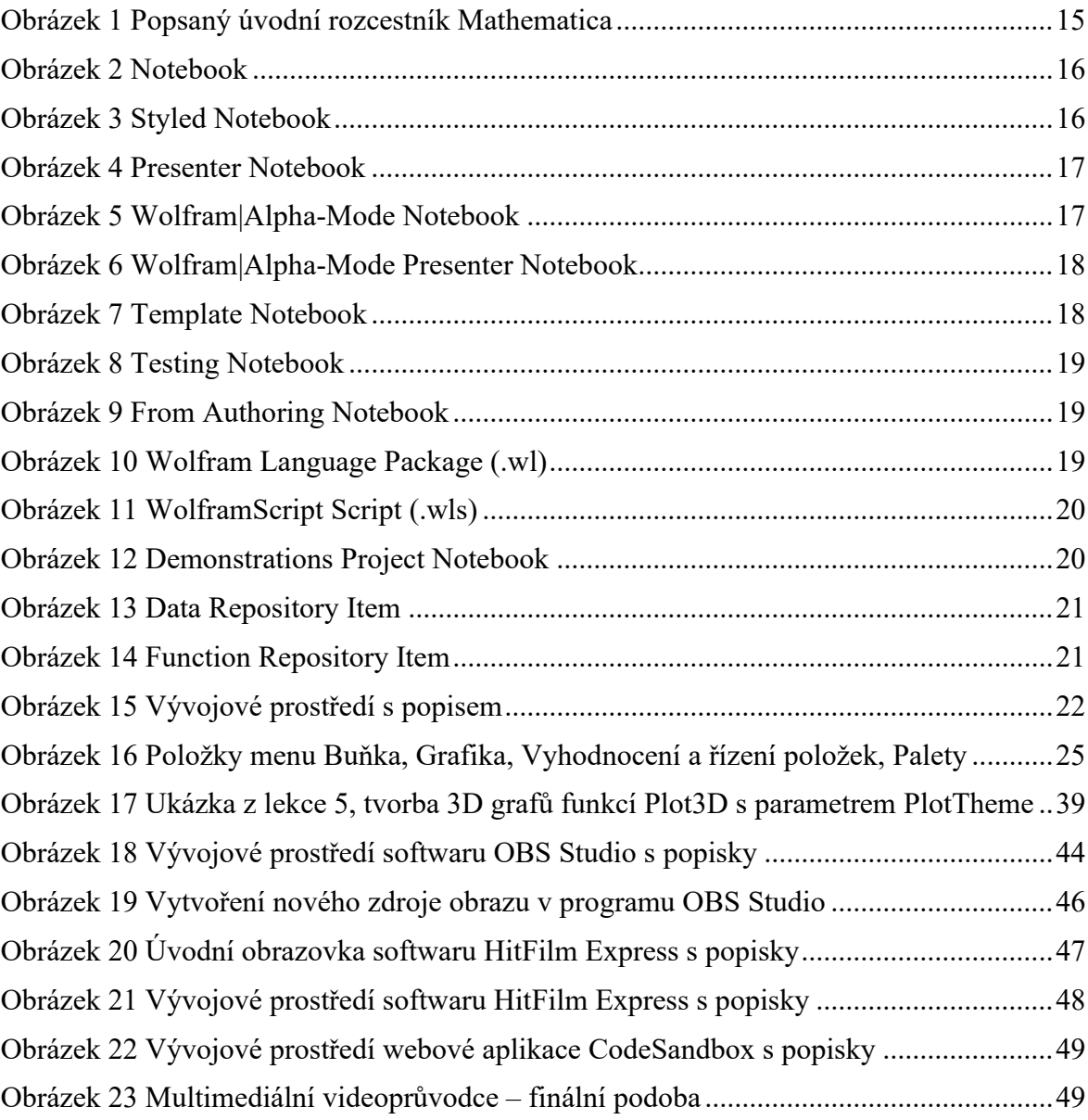

# <span id="page-55-0"></span>**SEZNAM TABULEK**

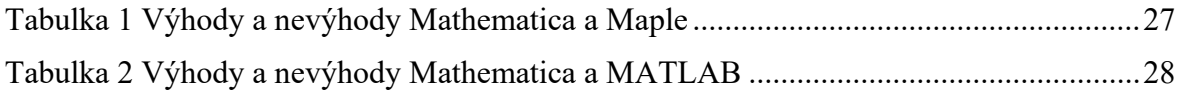

# <span id="page-56-0"></span>**SEZNAM PŘÍLOH**

Příloha P I: DVD s multimediálním videoprůvodcem pro předmět Softwarová podpora inženýrských výpočtů pro prezenční studium, část Wolfram Mathematica

# **PŘÍLOHA P I: DVD S MULTIMEDIÁLNÍM VIDEOPRŮVODCEM PRO PŘEDMĚT SOFTWAROVÁ PODPORA INŽENÝRSKÝCH VÝPOČTŮ PRO PREZENČNÍ STUDIUM, ČÁST WOLFRAM MATHEMATICA**